Uþregistruokite savo prietaisà ir gaukite pagalbà internete **www.philips.com/welcome**

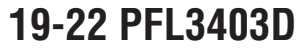

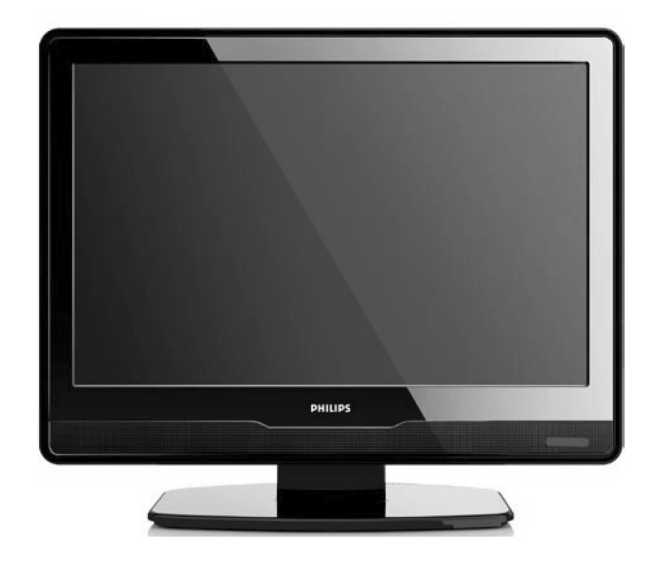

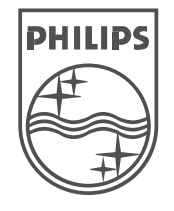

© 2008 Koninkllijke Philips Electronics N.V. Visos teisës saugomos.

Naudojimosi instrukcijos

## **9 PROBLEMØ SPRENDIMAS**

#### **Vaizdas netelpa á ekranà jis yra per didelis arba per maþas:**

 Pasirinkite skirtingus vaizdo formatus, kaip apraðyta *Skyriuje 5.3 Vaizdo formatø* .*pakeitimas* ●

#### **Vaizdo pozicija ekrane neteisinga:**

● Prijungto įrenginio signalas neatitinka televizoriaus priimamų signalų. Patikrinkite prijungto jrenginio išeinamaji signala.

### **9.4 Garsas**

#### **Yra vaizdas, bet nëra garso:**

### **Pastaba**

- Jeigu nëra audio signalo, televizorius automatiðkai iðjungia audio iðëjimus ir tai nëta veiklos sutrikimas.
- Patikrinkite, ar visi laidai yra teisingai sujungti.  $\bullet$
- Patikrinkite, ar garsumo lygis nëra nustatytas ant 0.●
- Patikrinkite, ar garsumas nėra užtildytas.

#### **Vaizdas yra, bet garso kokybë prasta:**

**•** Patikrinkite **garso (Sound)** nustatymus, kaip apraðyta *Skyriuje 5.3 Garso nustatymø* .*pakeitimas*

#### **Vaizdas yra, bet garsas girdimas tik per vienà kanalà:**

Patikrinkite, ar teisingai nustatytas **balansas**● .*pakeitimas Skyriuje 5.3 Garso nustatymø* **(Balance)**

### **9.5 HDMI jungtys**

#### **Susiduriate su problemomis su HDMI árenginiais:**

- HDCP sistema gali sukelti vaizdo vėlavimą iš prijungto *jrenginio*.
- Jeigu televizorius neatpažįsta įrenginio, pabandykite jjungti kitą jrenginį ir vėl sugrįžti prie norimo prijungti įrenginio.
- Jeigu girdimi garso trikdžiai, patikrinkite HDMI árenginio naudojimosi instrukcijas dël garso išėjimų nustatymų. Taip pat galite pajungti garsą iš papildomo įrenginio per AUDIO IN televizoriaus galinëje pusëje.

### **9.6 Kompiuterio jungtys**

#### **Kompiuterio vaizdas ekrane nestabilus arba nesinchronizuotas:**

Patikrinkite, ar kompiuteryje yra pasirinkti palaikomos rezoliucijos ir dažniai. Skaitykite *Skyrių 8: Techniniai duomenys*, kad sužinotumėte apie palaikomas rezoliucijas ir dažnius.

### **9.7 Susiekite su mumis**

Jeigu negalite išspresti problemos, skaitykite dažnai užduodamus klausimus, susijusius su šiuo Televizoriumi, interneto svetainëje www.philips.com/support.

Jeigu problema iðlieka neiðspræsta, susisiekite su Klientø Aptarnavimo Centru savo ðalyje.

### **ASPËJIMAS**

Nebandykite patys taisyti televizoriaus. Tai gali sukelti sužalojimus, nepataisomus gedimus ir pažeisti garantija.

### **Pastaba**

Praðome prieð susisiekiant su mumis pasiruoðti savo Televizoriaus modelio ir serijinį numerius. Šie numeriai yra užrašyti televizoriaus galinėje pusėje ir ant pakuotës.

Užregistruokite savo įrenginį ir gaukite pagalbą: **www.philips.com/welcome**

## **9 PROBLEMØ SPRENDIMAS**

Šiame skyriuje sužinosite, kaip išspresti dažniausiai iškylančias problemas.

### **9.1 Bendrosios televizoriaus funkcijos**

### $T$ **Elevizorius** neisijungia:

- Atjunkite maitinimo laidà, palaukite minutæ ir vėl jiunkite.
- Patikrinkite, ar maitinimo laikas teisingai prijungtas ir kad elektros rozetėje yra įtampa. ●

#### **Nuotolinio valdymo pultas neveikia kaip turëtø:**

- Patikrinkite, ar baterijos teisingai įdėtos pagal +/- polius. ●
- Pakeiskite baterijas, jeigu jos iðsikrovë. ●
- Nuvalykite nuotolinio valdymo pulto ir televizoriaus daviklius.●

### **Pamirðote kodà "Auto Lock" reþime:**

Áveskite `0711`, kaip apraðyta *Skyriuje 5.7: TV kanalø ir kitø prijungtø árenginiø uþrakinimas ("Auto Lock" funkcija).* ●

#### **TV meniu rodomas neteisinga kalba:**

Skaitykite *Skyriø 6.1. Automatinis kanalø instaliavimas*, norėdami sužinoti daugiau, kaip pakeisti TV meniu kalbà. ●

### **Kai iðjungiate televizoriø arba perjungiate á budëjimo reþimà, girdite girgþdesá ið televizoriaus apaèios:**

Nereikia nieko daryti. Girgždesys yra normalus procesas, kuris vyksta dėl televizoriaus ikaitimo ir atðalimo. Nuo to nepriklauso televizoriaus veikimas.●

### **Pamirðote "Auto Lock" uþrakto kodà:**

Áveskite "0711", kaip apraðyta skyriuje 5.5. . *Papildomø teleteksto funkcijø naudojimas* ●

## **9.2 TV kanalai**

### **Anksèiau instaliuoti kanalai neatsirandakanalø sàraðe:**

- Patikrinkite, ar pasirinkote teisingą sąrašą.
- Kanalas galėjo būti išinstaliuotas per Rearrange meniu. Norëdami pasiekti ðá meniu, spauskite **MENU** nuotolinio valdymo pulte ir pasirinkite . **Install <sup>&</sup>gt; Channel installation <sup>&</sup>gt; Rearrange**

#### **Instaliacijos metu nerandama jokiø skaitmeniniø kanalø:**

Patikrinkite ar televizorius palaiko jūsu šalies DVB-T sistemą. Šalių sąrašas yra pateiktas televizoriaus galinëje pusëje. ●

### **9.3 Vaizdas**

### **Energijos lemputë dega, taèiau nëra jokio vaizdo:**

- Patikrinkite, ar gerai prijungta antena ●
- Patikrinkite, ar pasirinkote teisinga jrenginj. ●

### **Garsas yra, taèiau nëra vaizdo:**

- Patikrinkite, ar teisingai nustatyti vaizdo parametrai. ●
- Skaitykite *Skyriø 5.3: Vaizdo nustatymø pakeitimas* ●

### **Televizorius rodo prastà vaizdà ið prijungtos antenos:**

- Patikrinkite, ar antena gerai prijungta.  $\bullet$
- Garso kolonėlės, neįžeminti audio įrenginiai, neoninës ðviesos, aukðti pastatai arba kalnai gali paveikti vaizdo kokybæ. Norëdami pagerinti vaizdo kokybæ, pabandykite pakeisti antenos krypti arba patraukite irenginius toliau nuo televizoriaus.●
- Patikrinkite, ar televizoriuje pasirinktas teisingas TV Regionas. Skaitykite *Skyriø 6.2:* .*Rankinis kanalø instaliavimas* ●
- Jeigu blogai rodomas tik vienas kanalas, pabandykite pareguliuoti bangas. Skaitykite .*reguliavimas Skyriø 6.2.: Analoginiø kanalø vaizdo*  $\bullet$

### **Prasta prijungtø árenginiø vaizdo kokybë:**

- Patikrinkite, ar įrenginiai yra teisingai prijungti. ●
- Patikrinkite, ar teisingai pasirinkti vaizdo nustatymai. Skaitykite *Skyriø 5.3. Vaizdo* .*nustatymø pakeitimas* ●

### **Televizorius neiðsaugojo mano nustatymø:**

Patikrinkite, ar televizoriuje nustatytas namu (Home) režimas, kuris leidžia laisvai pasirinkti nustatymus. Skaitykite *Skyriø 5.4. Shop* .*pasirinkimas (Parduotuvës) arba Home (Namø) reþimø* ●

## **TURINYS**

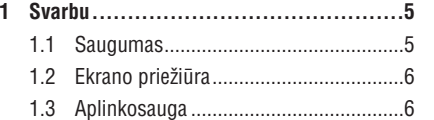

- **2 Jûsø Televizorius ...............................7**
	- 2.1 Televizoriaus apþvalga...........................7

### **3 Pradþia ...........................................8**

- 3.1 Televizoriaus pastatymas ......................8
- 3.2 Televizoriaus pakabinimas ant sienos ...8
- 3.3 Antenos prijungimas...........................11
- 3.4 Maitinimo laido prijungimas ...............11
- 3.5 Laidø valdymas...................................12
- 3.6 Nuotolinio valdymo pulto baterijø
- ádëjimas ..............................................12
- 3.7 Televizoriaus jjungimas.........................12
- 3.8 Pirminiai nustatymai...........................12

### **4 Televizoriaus naudojimas....................13**

- 4.1 Televizoriaus jjungimas/išjungimas ir budėjimo režimas ...............................13
- 4.2 Televizoriaus žiūrėjimas ......................14
- 4.3 Prijungtų įrenginių žiūrėjimas .............14
- 4.4 Teleteksto naudojimas ........................14

#### **5 Panaudokite daugiau Televizoriaus**

- **funkcijø .........................................15** 5.1 Nuotolinio valdymo pulto apžvalga .....15
- 
- 5.2 TV meniu naudojimas .........................16
- 5.3 Vaizdo ir garso nustatymu pakeitimas ..........................................18
- 5.4 Shop (Parduotuvës) arba Home (Namu) režimo pasirinkimas ....20
- 5.5 Papildomu teleteksto funkciju naudojimas .........................................20
- 5.6 Elektroninio Programų Gido naudojimas .........................................21
- 5.7 Pagrindiniø funkcijø nustatymas.........22
- 5.8 Subtitrø naudojimas ...........................23
- 5.9 Skaitmeniniø radijo kanalø/ stoèiø klausymas....................24
- 5.10 TV programinės įrangos atnaujinimas .......................................24

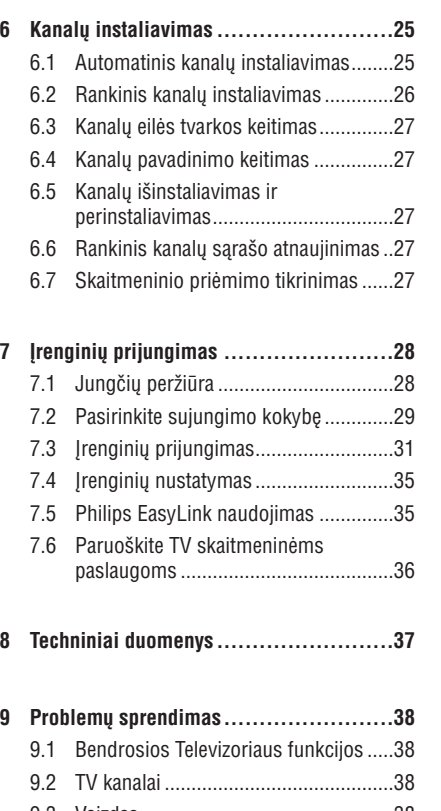

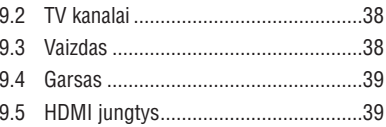

- 9.6 Kompiuterio jungtys ...........................39
- 9.7 Susisiekite su mumis..........................39

2007 © Koninkllijke Philips Electronics N.V. Visos teisës saugomos. Techniniai duomenys gali keistis be išankstinio ispėjimo. Prekės ženklai yra Koninkllijke Philips Electronics N.V. arba atitinkamu savininkø nuosavybë.

Philips pasilieka teisæ keisti prietaiso charakteristikas be isipareigojimo atitinkamai koreguoti anksèiau parduotus prietaisus.

Informacija šioje naudojimosi instrukciju knygelėje turėtų būti pakankama sėkmingam šios sistemos naudojimui. Jei prietaisas ar jo dalys yra naudojamas kitiems tikslams, nei nurodyta èia, turi būti gauti jų tinkamumo ir galimumo patvirtinimai. Philips garantuoja, kad pats prietaisas nepažeidžia jokių JAV patentų. Jokia kita garantija nėra iðreiðkiama ar numanoma.

#### **Garantija**

Prietaise nëra daliø, kurias galëtumëte taisyti patys. Neatidarinëkite ir nenuimkite vidiniø daliø dangteliø. Taisymà atlikti gali tik Philips aptarnavimo centrai arba oficialūs atstovai. Jei nesilaikoma šiu nurodymø, garantija nustoja galioti. Bet kokio veiksmo, draudžiamo šioje knygelėje, atlikimas, prietaiso daliø keitimas ar ardymas, nerekomenduojami arba nepatvirtinti ðioje knygelëje, nutraukia garantijà.

#### **Pikseliø charakteristikos**

Šis skystųjų kristalų ekranas yra sudarytas iš daugybës spalvotø pikseliø. Nors 99,999% ar daugiau pikseliø yra efektyvûs, kartais ekrane gali bûti matomi juodi arba ðviesûs taðkeliai (raudoni, žali arba mėlyni). Tai yra struktūrinė ekrano savybė (atitinkanti visus standartus) ir nëra laikoma sutrikimu.

#### **Atvirojo kodo programinë áranga**

Šiame televizoriuje yra įdiegta atvirojo kodo programinë áranga. Philips siûlo pristatyti arba padaryti pasiekiama, pareikalavus, už ne didesne nei pristatymo kainą, pilnai nuskaitomą kopiją atitinkamo atvirojo kodo paprastai naudojamoje laikmenoje.

Ðis pasiûlymas galioja <sup>3</sup> metus nuo produkto isigijimo datos. Norėdami gauti šaltinio koda, paraðykite:

Philips Innovative Applications N.V. Ass. To the Development Manager Pathoekeweg 11 B-8000 Brugge Belgium

#### **Suderinamumas su EMF**

Koninkllijke Philips Electronics N.V. gamina ir parduoda daug namu vartotojams skirtu produktu. kurie, kaip ir visi elektroniniai prietaisai bendrai, turi savybæ spinduliuoti bei sugerti elektromagnetinius signalus.

Vienas iš pagrindinių Philips verslo principų yra imtis visu reikalingu sveikatos ir saugumo priemoniø gaminant produktus, atitikti visus atitinkamus teisinius bei EMF reikalavimus produkto pagaminimo metu.

Philips vysto, gamina ir parduoda produktus, kurie neturi neigiamos itakos sveikatai.

Philips garantuoja, kad jei prietaisai naudojami teisingai ir pagal paskirti, jie yra saugūs naudoti, pagal ðiuo metu turimus mokslo duomenis.

Philips aktyviai dalyvauja kuriant tarptautinius EMF standartus, tad gali numatyti tolimesnius reikalavimus standartinei produkcijai ir ið karto juos taikyti.

#### **Autorinës teisës**

VESA, FDMI ir VESA Mounting Compliant logotipai yra Video Elektronikos Standartø Asociacijos (Video Electronics Standards Ássociation) prekiniai ženklai.

® Kensington ir Micro Saver yra JAV registruoti prekiniai ženklai, priklausantys ACCO World Corporation su registracijomis arba paraiðkomis kitose ðalyse. Visi kiti registruoti ir neregistruoti prekiniai ženklai yra ju atitinkamu savininku nuosavybë.

## **8 TECHNINIAI DUOMENYS**

#### **Palaikomos ekrano rezoliucijos:**

●

●

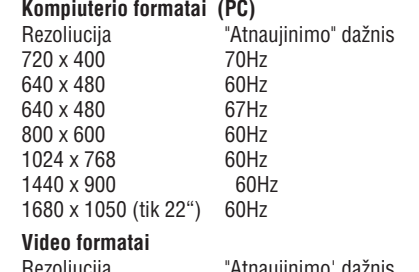

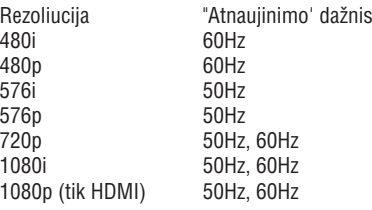

#### **Imtuvas/ Priëmimas/ Transliacija**

- Antenos įvestis: 75  $\Omega$  bendraašis (IEC75)  $\bullet$
- TV sistema: DVD COFDM 2K/8K●
- Video grojimas: NTSC, SECAM, PAL ●
- DVB Antžeminė antena (televizoriaus gale išvardintos šalys) ●

#### **Nuotolinio valdymo pultas**

- Tipas: RC-6 ●
- Baterijos: 2 x AAA dydžio (LR03 tipo) ●

### **Prijungimai (Galiniai)**

- XT 1 (SCART): Auddio L/R, CVBS in/out, RGB ●
- EXT 3 Component (Y Pb Pr), Audio L/R in ●
- HDMI●
- TV ANTENNA●
- AUDIO IN: Mini lizdas audio ivesčiai iš Kompiuterio. ●
- PC IN: Kompiuterio PC D-sub 15pins jungtis. ●
- SPDIF OUT: Skaitmeninio garso iðvestis (bendraaðis S/PDIF). Sinchronizuotas ekranas. ●

### **Prijungimai (Ðoniniai)**

- Ausiniø iðëjimas (stereo mini-lizdas) ●
- EXT 2 Component AUDIO L/R, CVBS in, S-Video in●
- Common Interface (CAM jungtis) ●

#### **Maitinimas**

●

- Elektros energija: AC 100–240V (±10%)
- Energijos suvartojimas veikimo metu ir budėjimo režime: ●
- Skaitykite techninæ informacija www.philips.com ●
- Aplinkos temperatûra: 5°C 35°C ●

Techninės charakteristikos gali keistis be išankstinio perspėjimo. Norėdami sužinoti daugiau, skaitykite www.philips.com/support .

### **7.6 Paruoðkite árenginá skaitmeninëms paslaugoms**

Užkoduoti skaitmeniniai TV kanalai gali būti atkoduojami naudojantis Conditional Access Moduliu (CAM) ir Smart Card (specialia kortele), kuria galite gauti iš skaitmeniniu TV paslaugu tiekëjo.

CAM gali jiungti keleta skaitmeninių paslaugų, jos priklauso nuo operatoriaus ir jûsø paèiø pasirinkimo (pvz. Pay TV). Daugiau informacijos galite gauti susisieke su savo skaitmeniniu paslaugu tiekėju.

#### **Conditional Access Modulio naudojimas**

### **ASPËJIMAS**

**Prieð ádëdami CAM, iðjunkite savo TV. Bûtinai sekite þemiau nurodytomis instrukcijomis. Jeigu blogai ádësite CAM, jûs galite pakenkti ir CAM, ir savo Televizoriui.**

- **1.** Sekite instrukcijomis, kurios nurodytos ant CAM ir ðvelniai prijunkite CAM prie Common Interface angos, esanèios televizoriaus ðone.
- **2.** Spustelkite CAM kortelę toliau tiek, kiek ji gali ljsti.

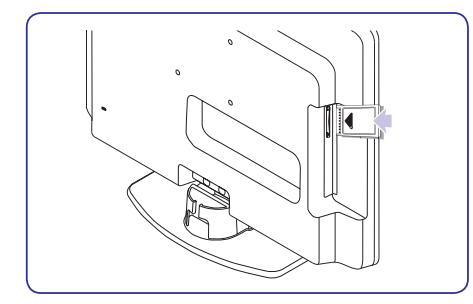

**3.** Jjunkite Televizorių ir laukite, kol CAM įsijungs. Tai gali užtrukti keleta minučiu.

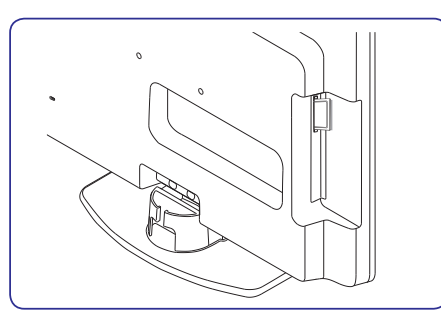

### **Pastaba**

Neiðimkite CAM kortelës ið angos. CAM išėmimas išiungs visas skaitmenines paslaugas.

#### **CAM paslaugø pasiekimas**

Po to, kai jdėsite ir jiungsite CAM, nuotolinio valdymo pulte spauskite **MENU** ir pasirinkite **TV menu <sup>&</sup>gt; Features <sup>&</sup>gt; Common Interface**●

Ši meniu galimybė pasiekiama tik tuo atveju, jeigu CAM yra teisingai jdėta ir jiungta. Ekrane atsirandanti informacija priklauso nuo jūsu skaitmeninių paslaugų tiekėjo.

## **1 SVARBU**

Sveikiname su naujuoju pirkiniu ir prisijungus prie Philips!

Perskaitykite ðias instrukcijas prieð pradëdami naudotis irenginiu. Garantija negalios, jeigu pažeidimas atsiras dėl šių instrukcijų nesilaikymo.

Norëdami pasinaudoti visais Philips teikiamais privalumais, užregistruokite írenginj www.philips.com/welcome.

Televizoriaus modelio ir serijinis numeris yra užrašyti televizoriaus galinėje pusėje esančioje plokðtelëje ir ant pakuotës.

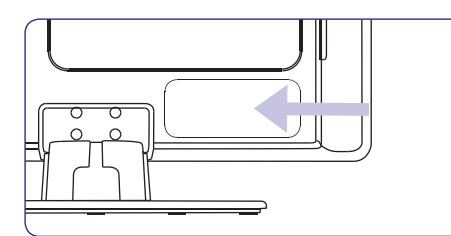

### **1.1 Saugumas**

- Jrenginys turėtų būti prijungtas prie apsaugoto ir ižeminto elektros lizdo. ●
- Jeigu televizorius transportuojamas temperatūroje, kuri yra mažesnė nei 5 laipsniai Celsijaus, atidarykite dėže ir palaukite kol televizoriaus temperatûra prisitaikys prie kambario temperatûros prieð pakuodami toliau.  $\bullet$
- Norëdami apsaugoti televizoriø nuo trumpo jungimo, nepaveikite televizoriaus, valdymo pultelio arba baterijø vandeniu arba lietumi. ●
- Nestatykite indø su vandeniu arba kitais skysčiais ant televizoriaus arba šalia. Išsipyle skysčiai gali sukelti elektros iškrova. Jeigu skysèiai patenka ant televizoriaus, nenaudokite televizoriaus. Nedelsiant atiunkite televizoriu iš elektros tinklo ir nuvežkite patikrinti kvalifikuotam meistrui.●
- Á ventiliacijos angas nekiðkite jokiø daiktø, nes taip galite sugadinti Televizoriu. ●
- Norëdami iðvengti gaisro arba elektros ðoko, nestatykite televizoriaus, nuotolinio valdymo pultelio arba bateriju arti ugnies šaltinių (pvz. žvakių) arba kitų šilumos šaltinių, įskaitant tiesioginius saulës spindulius.
- Nestatykite televizoriaus uždaroje erdvėje, kaip pavyzdžiui knygų lentynoje. Palikite bent po 10 centimetrø nuo kiekvienos pusës ventiliacijai. Užtikrinkite, kad neblokuojamas oro tiekimas.
- Jeigu statote televizorių ant lygaus, kieto pavirðiaus, naudokite pateiktà stovà. Nejudinkite televizoriaus, jeigu stovas nëra pilnai prisuktas ir pritvirtintas.
- Norėdami pritvirtinti televizorių prie sienos, išsikvieskite kvalifikuota meistra. Televizoriu galima kabinti tik ant tinkamos sienos, kuri gali atlaikyti televizoriaus svori. Neteisingas pritvirtinimas gali sukelti sužalojimus ir nuostolius. Nebandykite televizoriaus kabinti patys.
- Jeigu televizorius tvirtinimas ant besisukanèios platformos, isitikinkite, kad jai sukantis maitinimo laidas nëra iðtempiamas. Pertemptas maitinimo laidas gali sukelti gaisrà ir trumpà jungimà.  $\bullet$
- Atiunkite televizoriu nuo maitinimo ir antenos. jeigu artinasi griaustinis su žaibu. Griaustinio metu nelieskite televizoriaus, maitinimo laido arba antenos laido.●
- Jsitikinkite, kad visada turësite galimybe greitai atiungti televizoriu nuo elektros maitinimo. ●
- Ausiniø klausimasis dideliu garsu gali sukelti klausos sutrikimus. Norëdami apsaugoti savo klausą, apribokite laiką, kurį praleidžiate klausydamiesi televizoriaus su ausinëmis aukðtu garsu.  $\bullet$
- Kai atjungiate televizoriø nuo maitinimo isitikinkite, kad: ●
- Televizorius yra iðjungtas ir iðjungta srovë rozetëje (jeigu galima). ●
- Atjungëte televizoriaus kiðtukà ið elektros lizdo. ●

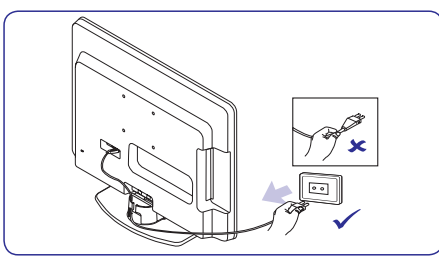

Atjunkite maitinimo laidà ið televizoriaus gale esančio lizdo. Patraukite už kištuko. Niekada netraukite už paties laido. ●

### **1.2 Ekrano prieþiûra 1.3 Aplinkosauga**

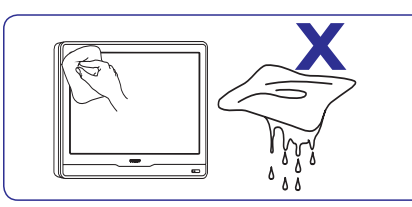

- ●Atjunkite maitinimo laidà prieð valydami ekranà. Valykite ekraną sausa, minkšta medžiaga. Nenaudokite jokių valiklių, nes jie gali sugadinti ekranà.
- ●Norėdami išvengti deformacijos arba spalvų blyðkumo, nuvalykite visus vandens laðus kuo greičiau.
- Nelieskite, nespauskite, netrinkite ar nesutrenkite ekrano jokiais kietais daiktais, nes tai gali visam laikui pažeisti ekrana.
- ●Kai galima, venkite stacionariu vaizdu, kurie išlieka ekrane ilgą laiko tarpą. Tokių vaizdų pavyzdžiai yra meniu, teletekstas, juodos juostos, akcijø rinkos juostos. Jeigu jums bûtina naudoti stacionarius vaizdus, sumažinkite ryškuma ir kontrasta.

#### **Perdirbimas ir ápakavimas**

Šio gaminio įpakavimas gali būti perdirbtas. Norėdami sužinoti daugiau, susisiekite su vietinėmis institucijomis.

#### **Seno produkto iðmetimas**

Produktas pagamintas ið aukðtos kokybės medžiagų ir komponentų, kurie gali bûti perdirbti arba panaudoti dar kartà. Jeigu matote perbrauktos šiukšlių dėžės simbolį, jis reiškia, kad produktas atitinka Europos Direktyvà 2002/96/EC.

Neišmeskite jrenginio kartu su buitinėmis atliekomis. Sužinokite iš pardavėju, kur galima saugiai utilizuoti šį įrenginį. Nekontroliuojamas šiukšlių išmetimas kenkia aplinkai ir žmonių sveikatai.

#### **Baterijø iðmetimas**

Pateiktose baterijose nëra gyvsidabrio arba kadmio. Atsikratykite baterijomis pagal vietines taisykles.

### **Energijos suvartojimas**

Televizorius naudoja minimalų energijos kiekį, kai yra budėjimo režime. Televizoriaus galinėje dalyje yra nurodytas energijos suvartojimas aktyviuoju režimu.

Norėdami sužinoti daugiau, skaitykite produkto apraðymà www.philips.com/support

## **7 ÁRENGINIØ PRIJUNGIMAS**

#### **Kanalo dekoderio priskyrimas**

Dekoderiai, kurie atkoduoja skaitmeninius kanalus, gali bûti jungiami prie SCART jungèiø. Jûs turite priskirti TV kanalà, kaip atkoduojamà TV kanalà. Tada priskirkite jungti ten, kur prijungtas dekoderis.

**1.** Nuotolinio valdymo pulte spauskite **MENU,** o **Install > Decoder.**tada pasirinkite

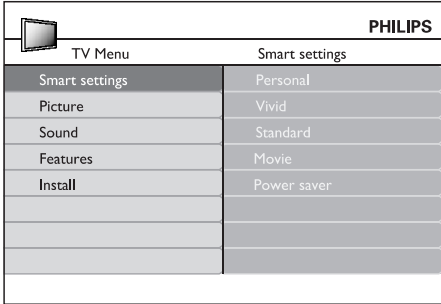

- **2.** Spauskite ▶, kad patektumėte į sąrašą.
- **3.** Spauskite ▲ arba ▼, kad pasirinktumëte, kuris kanalas atkoduojamas.
- **4.** Spauskite **OK**, pasirinktumėte kanalą arba panaikintumëte pasirinkimà.
- **5.** Spauskite <, kad grįžtumėte į buvusį meniu.
- **6.** Spauskite **MENU**, kad išeitumėte.

### **7.4 Árenginiø nustatymas 7.5 Philips EasyLink naudojimas**

Jûsø televizoriuje yra Philips EasyLink funkcija, kurià naudodami su EasyLink suderinamais árenginiais vienu prisilietimu galite pradëti grojimà ir išjungti jrenginius į budėjimo režimą. Suderinami jrenginiai turi būti prijungti per HDMi ir priskirti, kaip apraðyta . *7.4 Árenginiø priskyrimas lizdams*

### **EasyLink ájungimas ir iðjungimas**

- **1.** Nuotolinio valdymo pulte spauskite **MENU**, o **Install > Preferences >** tada pasirinkite **EasyLink** .
- **2.** Pasirinkite **On** arba **Off**.

#### **Grojimas vienu prisilietimu (one-touch)**

Naudodami grojimu vienu prisilietimu funkcijà, jûs pavyzdžiui galite paspaudę jjungimo mygtuką savo DVD grotuvo nuotolinio valdymo pulte, pradëti DVD grotuvo veikimą ir tuo pačiu jiungti savo televizorių su reikalingu šaltiniu rodančiu DVD turini.

#### **Iðjungimas vienu prisilietimu**

Naudodamiesi šia funkcija, paspaude viena mygtuką, pavyzdžiui TV nuotolinio valdymo pulto mygtuką **POWER**, jūs išjungsite visus prie HDMI prijungtus jrenginius. Jūs galite naudoti bet kurio prie HDMI prijungto jrenginio nuotolinio valdymo pultà.

# **<sup>7</sup> ÁRENGINIØ PRIJUNGIMAS <sup>2</sup> JÛSØ TELEVIZORIUS**

### **Þaidimø konsolë arba kamera**

**galinės dalies lizdų. b**<br> **galinės dalies lizdų. b** prie televizoriaus šone esančių lizdų. Pavyzdžiui, jūs galite jungti žaidimu irengini ir kamera prie TV šone esančių VIDEO/S-Video ir AUDIO L/R lizdų. Aukštos raiškos įrenginiams galite naudoti ir HDMI jungtį.

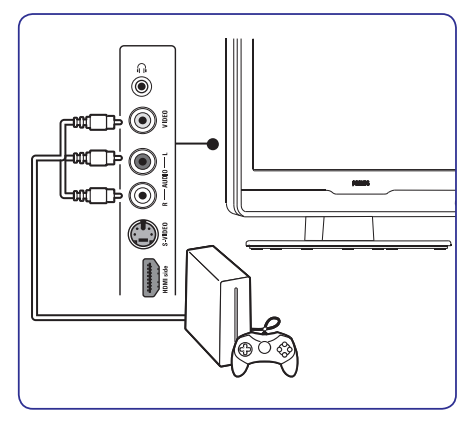

Jeigu jungiate žaidimų įrenginį ar kamerą ilgam laikui, jûs galite naudotis HDMI jungtimi arba EXT3 jungtimi, esanèiomis TV galinëje dalyje.

#### **Asmeninis Kompiuteris**

Prieš jungiant PC (asmeninj kompiuterj):

- Nustatykite ekrano atsinaujinimo dažnį į 60Hz. Skaitykite , kad *8 skyriø Techniniai duomenys* daugiau sužinotumėte apie rezoliuciją.
- TV Vaizdo formatą pakeiskite į **Wide Screen**, kaip apraðyta *5.3 skyriuje apie Vaizdo formato* . *keitimà*

**Kompiuterio prijungimas prie televizoriaus**

- **1.** Naudokite VGA laidą ir prijunkite prie PC IN lizdo televizoriaus gale.
- **2.** Audio laidà nuo kompiuterio, prijunkite prie televizoriaus galinëje dalyje esanèios nedidelës AUDIO IN jungties.

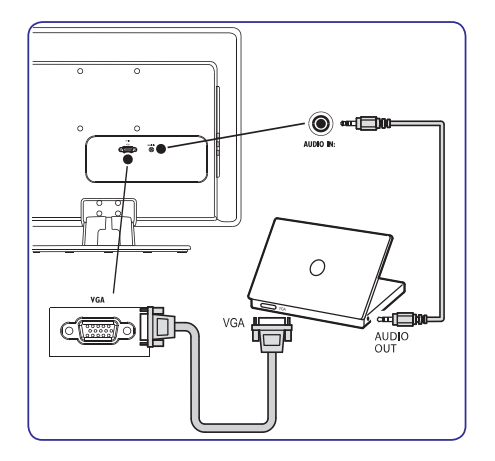

Šiame skyriuje aprašomos pagrindinės televizoriaus funkcijos.

### **Ðoninës jungtys**

### **2.1 Televizoriaus apþvalga**

#### **Ðoninës jungtys ir indikatoriai**

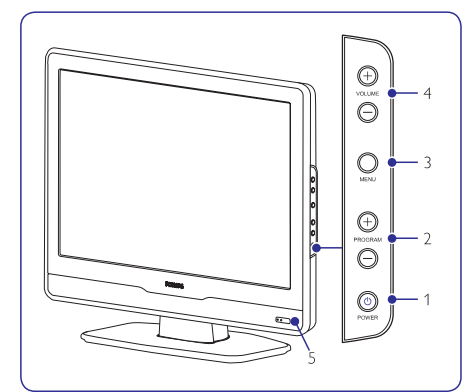

- **1. POWER (ájungimas)**
- **2. PROGRAM +/- (programos)**
- **3. MENU (meniu)**
- **4. VOLUME +/- (garsumas)**
- **5.** Energijos indikatorius / Nuotolinio valdymo pulto sensorius.

 $\frac{1}{2}$  $\top$ 

Šoninės jungtys gali būti naudojamos nešiojamų jrenginių prijungimui (kameros, žaidimų konsolės). Taip pat galite prijungti ausines ir USB atminties irengini.

### **Galinës jungtys**

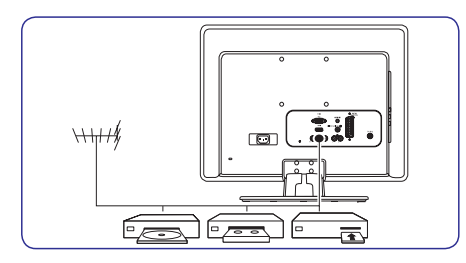

Galinës televizoriaus jungtys gali bûti naudojamos antenos ir kitų stacionarių įrenginių prijungimui (HD diskø grotuvas, DVD grotuvas arba VCR).

### **Pastaba**

Norėdami sužinoti daugiau apie jungtis, skaitykite Skyrius 7, *Jrenginių prijungimas*.

# **<sup>2</sup> JÛSØ TELEVIZORIUS**

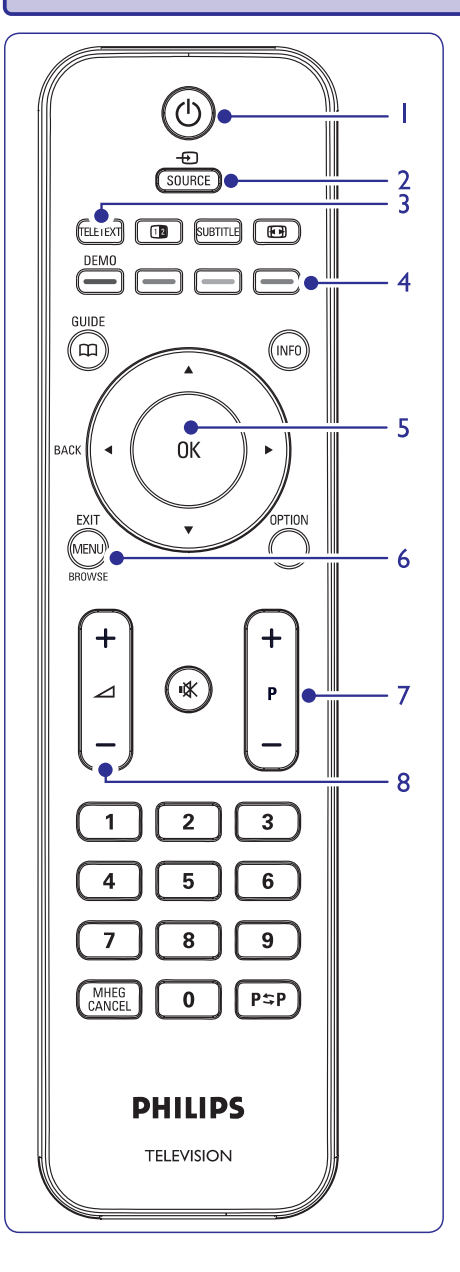

**Nuotolinio valdymo pultas**

- **1. POWER (ájungimas)**
- **2. SOURCE (ðaltinis)**
- **3. TELETEXT (teletekstas)**
- **4. Spalvotieji mygtukai** Iš kairės: raudonas, žalia, geltona, mėlyna.
- **5. 4, P.A. V.** OK.

Navigacijos arba krypties mygtukai.

- **6. MENU (meniu)**
- **7. P +/-** Kanalø keitimui.
- **8. +/-** Garsumo lygio keitimui.

Norėdami sužinoti daugiau apie nuotolinio valdymo pultà, skaitykite *Skyriø 5.1, Nuotolinio valdymo*  $p$ *ulto apžvalga*.

## **7 ÁRENGINIØ PRIJUNGIMAS**

#### **DVD grotuvas ir skaitmeninis imtuvas atskirai**

Jeigu norite gauti analoginius kanalus per antena ir jrašinėti programas į DVD grotuvą ir skaitmeninį imtuvą atskirai, junkite tris antenos laidus ir vienà SCART laidà kaip parodyta:

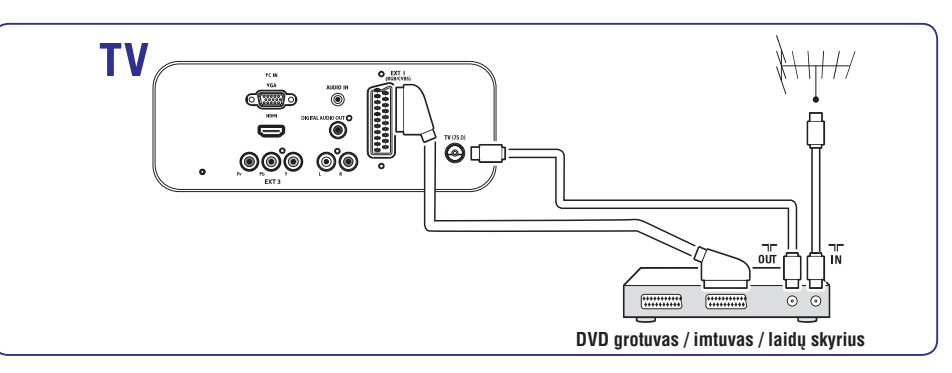

### **DVD grotuvas ir namø kino sistema**

Jeigu norite gauti analoginius kanalus per antena, išvesties garsą iš namų kino sistemos ir įrašinėti programas į DVD grotuvą, junkite du antenos laidus, vieną SCART laidą ir du skaitmeninio audio laidus, kaip parodyta:

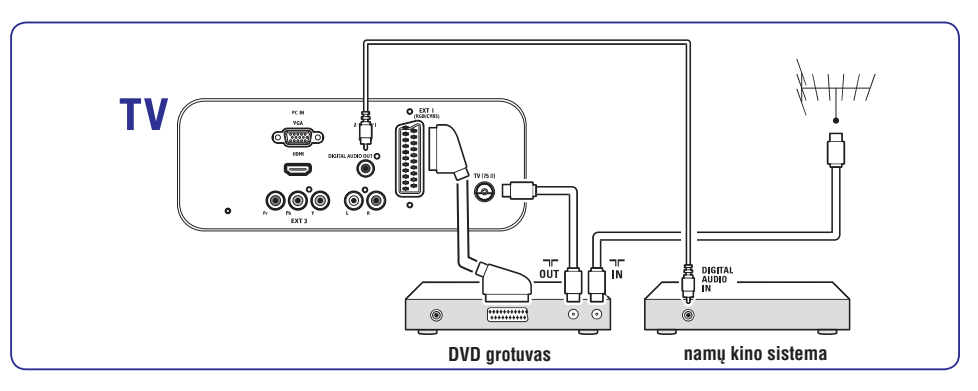

### **Pastaba**

Jeigu naudojatës namø kino ar kita audio sistema, tai tam, kad garsas ir vaizdas būtų sinchroniški, pirmiausiai prie TV junkite audio signalą iš grojimo jrenginio. Tada, naudojantis televizoriaus gale esančiais audio lizdais, audio signalą junkite prie namų kino sistemos ar audio irenginio.

#### **Satelitinis imtuvas**

Jeigu norite gauti analoginius kanalus per antena, o skaitmeninius per satelitinį imtuvą, junkite antenos laidą ir SCART laidà kaip parodyta:

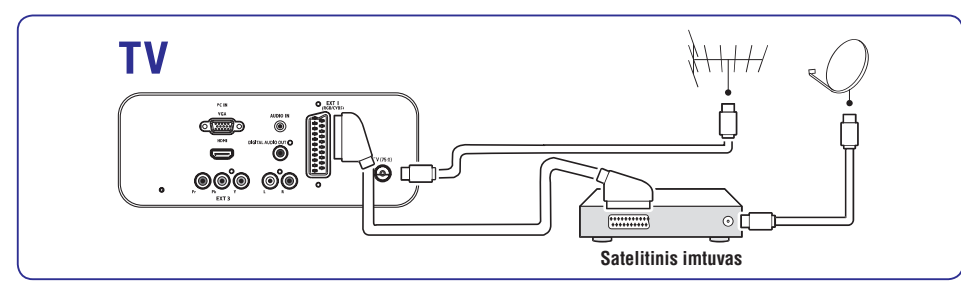

#### **HD skaitmeninis imtuvas**

Jeigu norite gauti analoginius kanalus per antena, o skaitmeninius per HD skaitmenini imtuva, junkite du antenos laidus ir HDMI laidà kaip parodyta.

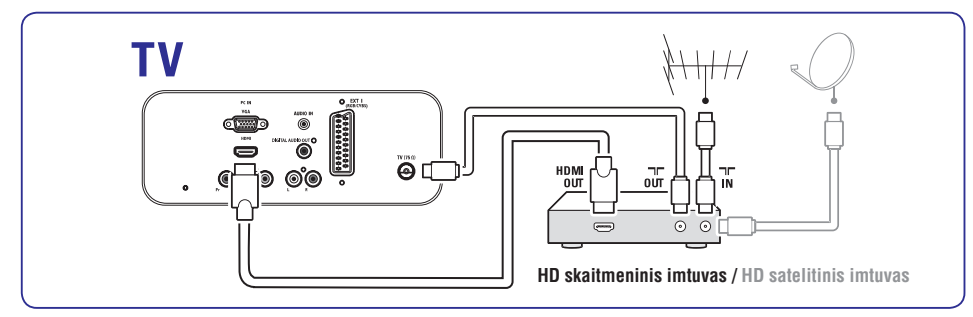

#### **Kombinuotas DVD grotuvas su skaitmeniniu imtuvu**

Jeigu norite gauti analoginius kanalus per anteną ir jrašinėti programas į kombinuotą DVD grotuvą su skaitmeniniu imtuvu, junkite du antenos laidus ir vieną SCART laidą kaip parodyta

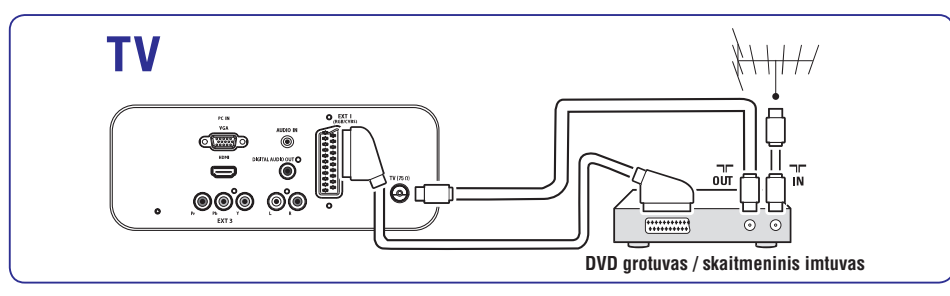

# **3 PRADÞIA**

Šis skyrius padės pastatyti ir instaliuoti televizorių ir suteiks papildomos informacijos prie *Greitos*. *pradþios gido*

#### **Pastaba**

*S*kaitykite *Greitos pradžios gidą* norėdami sužinote apie stovo tvirtinima.

### **3.1 Televizoriaus pastatymas**

Papildomai prie Skyriuje 1.1 aprašytų instrukcijų, taip pat atsižvelkite i patarimus apačioje:

- Idealus televizoriaus žiūrėjimo atstumas yra lygus trims jo jstrižainėms.
- Pastatykite televizorių, kur nebus tiesioginiu šviesos spinduliu.
- Prijunkite papildomus įrenginius prieš pastatydami televizoriu.
- Jūsų televizorius turi Kensington saugumo lizdà galinëje pusëje.Jeigu norite prijungti Kensington užrakta nuo vagių (nepateiktas). pastatykite televizoriø netoli stabilaus objekto (tokio kaip stalas), kad lengvai prirakintumëte spynà.

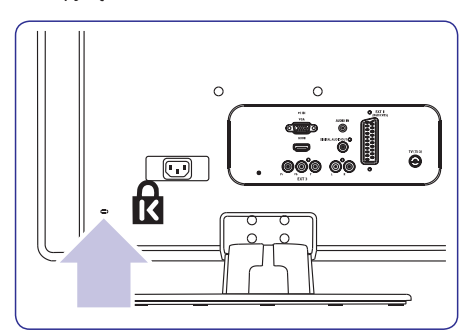

### **3.2 Televizoriaus pakabinimas ant sienos**

## **ASPËJIMAS**

**Pakabinti televizoriø ant sienos leidþiama tik kvalifikuotiems specialistams. Koninklijke Philips Electronics N.V. nebus atsakinga, jeigu televizorius bus neteisingai pakabintas ir tai sukels nelaimingà atsitikimà arba traumà.**

### **1 þingsnis: Ásigykite VESA standarto laikiklá**

Priklausomai nuo televizoriaus ekrano dydžio, jums tiks vienas iš šiu laikikliu:

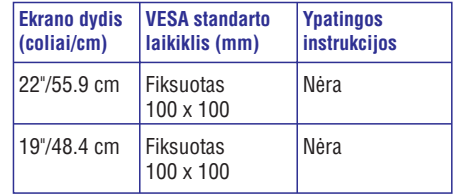

#### **2 þingsnis: Nuimkite Televizoriaus rëmà**

#### **Pastaba**

Šis nurodymas taikomas tik tiems televizoriams, kurie turi primontuotà rëmà. Jei jûsø televizoriaus rëmas neprimontuotas, pereikite prie . *3 þingsnio apie laidø prijungimà*

**1.** Atsargiai padėkite televizorių ekranu žemyn ant plokščio, lygaus paviršiaus, uždengto minkšta medžiaga. Medžiaga turi būti pakankamai stora, kad apsaugotų jūsų ekraną.

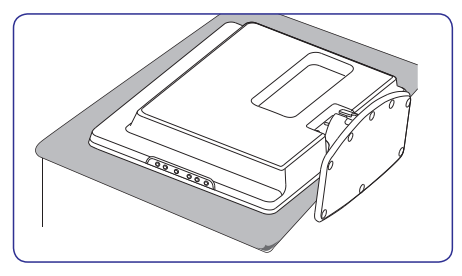

# **3 PRADÞIA**

**2.** Naudodami kryžminį atsuktuvą (nepridedamas), atsukite keturis varžtus, kurie laiko rëmà prie televizoriaus.

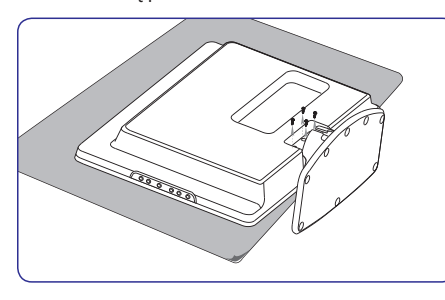

**3.** Tvirtai patraukite rėmą nuo televizoriaus. Padėkite varžtus ir rėmą saugioje vietoje vëlesniam naudojimui.

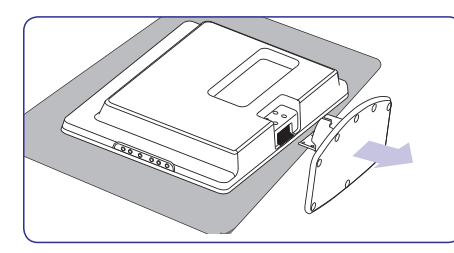

### **3 þingsnis: Prijunkite laidus**

Prijunkite antenos laidà, maitinimo laidà ir visus kitus irenginius prie televizoriaus galinėje pusėje esanèiø lizdø, kaip apraðyta toliau.

### **4 þingsnis: Pritvirtinkite VESA standarto laikiklá prie televizoriaus**

## *A* ISPĖJIMAS

**Naudokite tik pateiktus varþtus (M4 visiems modeliams) ir tarpines (4cm), kad pritvirtintumëte VESA standarto laikiklá prie televizoriaus.** $P$ ateikti varžtai atitinka televizoriaus svorį; **pateiktos tarpinës leidþia lengviau valdyti laidus.**

### **Pastaba**

Priklausomai nuo jûsø VESA standarto laikiklio, jums gali tekti atskirti montavimo plokštele nuo sienos laikiklio tam, kad montavimas bûtø lengvesnis. Skaitykite savo VESA standarto laikiklio dokumentacijoje esanèias instrukcijas.

**1.**Suraskite keturias montavimo skyles televizoriaus gale.

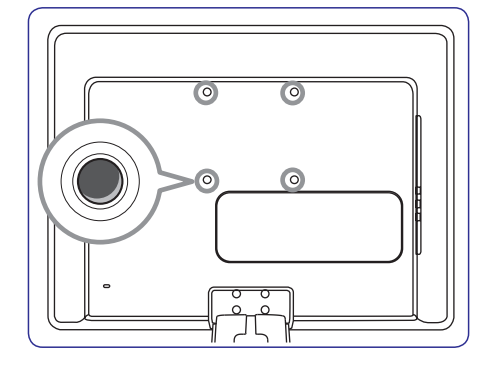

- **2.** Plokštelę/ laikiklį pridėkite prie montavimo skyliø, tarp laikiklio ir televizoriaus pridëdami atitinkamas tvirtinimo detales.
- **3.** Įdėkite varžtus ir naudodamiesi veržliarakčiu juos tvirtai prisukite.

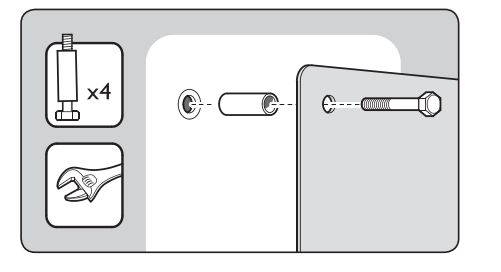

**4.** Tæskite, skaitydami VESA standarto laikiklio dokumentacijoje esanèias instrukcijas.

## **7 ÁRENGINIØ PRIJUNGIMAS**

## **7.3 Árenginiø prijungimas**

Šiame skyriuje aprašyta, kai prijungti skirtingus įrenginius prie skirtingø lizdø ir naudojantis priedais, kurie apraðyti  $G$ *reitos pradžios gide.* 

### **Dëmesio**

Prieš prijungdami jrenginius, išjunkite iš elektros tinklo maitinimo laidus.

### **Pastaba**

Jūs galite naudoti jvairius lizdus, kad prijungtumėte jrenginius prie TV. Tai priklauso nuo jūsų poreikių ir jrenginio galimybių.

### **Blu-ray Diskø grotuvas**

Jeigu norite pilno aukðtos raiðkos vaizdo, junkite HDMI laidà kaip parodyta:

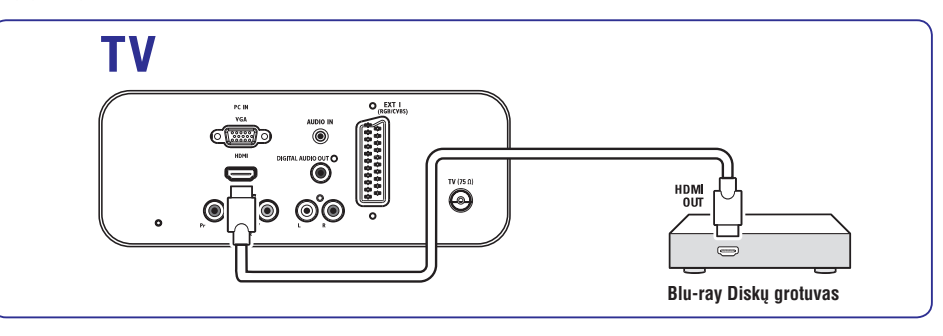

#### **DVD grotuvas**

DVD rodymui, junkite SCART laidà kaip parodyta:

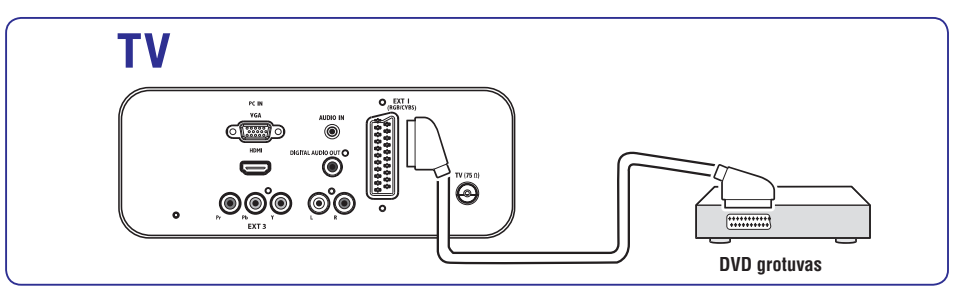

#### **S-Video – gera kokybë** ★★

Analoginë jungtis, S-Video suteikia geresnæ vaizdo kokybæ nei kompozitinis video. Kai norite jungti savo irengini per S-video jungti, junkite S-video laidà prie S-Video lizdo esanèio televizoriaus ðone. Dar atskirai junkite Audio L/R laidà prie balto ir raudono Audio L/R lizdų, esančių Televizoriaus šone.

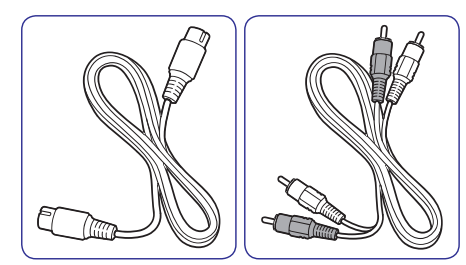

- S-Video laidas●
- Audio L/R laidas Raudonas, Baltas.

### **Composite – áprastinë kokybë** ★

Kompozitinio video jungimas yra analoginis, naudojantis geltonu video laidu kartu su raudonu ir baltu Audio L/R laidais. Atidžiai junkite spalvotus laidus prie Televizoriaus šone esančių kompozitinio video ir Audio L/R įvesties lizdų.

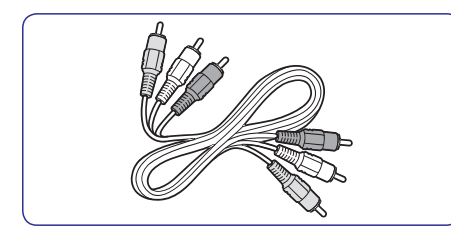

Kompozitinis audio/ video laidas – Geltonas, raudonas ir baltas.

# **3 PRADÞIA**

**1.** Televizoriaus galinëje dalyje suraskite antenos lizdą **TV ANTENNA**.

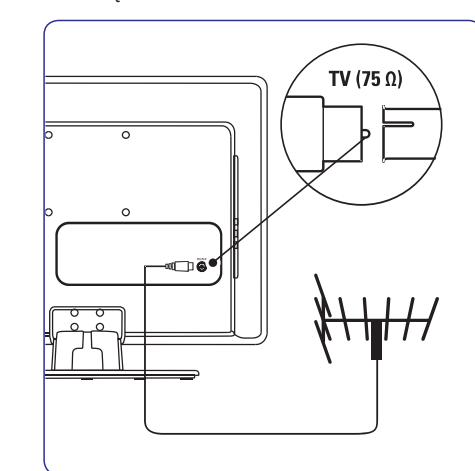

- **2.** Prijunkite vieną antenos laido galą (nepateikta) prie **TV ANTENNA** lizdo. Naudokite adapterį, jeigu antenos laidas netinka.
- **3.** Prijunkite kitą antenos laido galą į antenos lizdą sienoje, įsitikindami, kad abiejuose galuose viskas sujungta tvirtai.

### **3.3 Antenos prijungimas 3.4 Maitinimo laido prijungimas**

### **ASPËJIMAS**

**Ásitikinkite, kad maitinimo lizdo átampa atitinka átampà, kuri yra paraðyta televizoriaus galinëje pusëje. Nepajunginëkite televizoriaus, jeigu átampa neatitinka.**

#### **Norëdami prijungti maitinimo laidà**

### **Pastaba**

Maitinimo laido prijungimo vieta priklauso nuo televizoriaus modelio.

**1.** Suraskite **AC IN** maitinimo lizdą televizoriaus gale arba apaèioje.

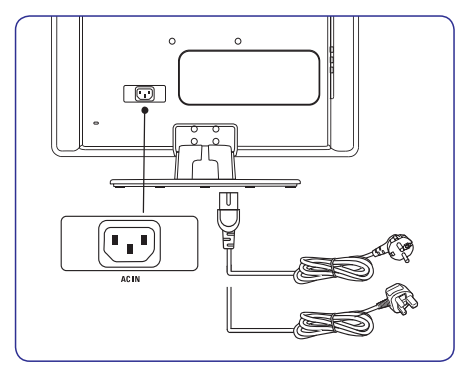

- **2.** Prijunkite maitinimo laidą į **AC IN** lizdą.
- **3.** Prijunkite maitinimo laidą į lizdą esantį sienoje, jsitikindami, kad abiejose pusėse viskas sujungta tvirtai ir saugiai.

# **3 PRADÞIA**

### **3.5 Laidø valdymas**

Visus prijungtus laidus prakiškite per kabeliu laikikli (1), esanti televizoriaus galinėje pusėje. Laikiklis leidžia užtikrinti, kad kabeliai yra tvarkingi ir lengvai valdomi.

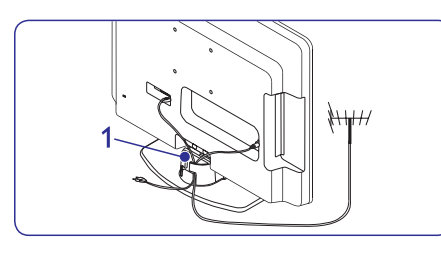

### **3.6 Nuotolinio valdymo pulto baterijø ádëjimas**

**1.** Nuimkite dangtelį galinėje pusėje.

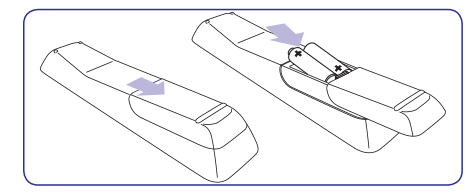

- **2.** Idėkite pateiktas baterijas (AAA dydžio, LR03 tipo). Isitikinkite, kad + ir – poliai baterijose atitinka užrašus pulte.
- **3.** Uždarykite dangtelį.

### **Pastaba**

Iðimkite maitinimo elementus, jeigu nenaudojate nuotolinio valdymo pulto ilgesná laikà.

### **3.7 Televizoriaus ájungimas**

Pirma karta jiungdami televizoriu isitikinkite, kad maitinimo laidas teisingai prijungtas. Tada spauskite **POWER** televizoriaus šone.

### **Pastaba**

Kai kuriems televizoriams **POWER** mygtuką paspausti ir palaikyti reikia apie 2 sekundes. Televizoriaus įsijungimas gali užtrukti iki 15 sekundžiu.

## **3.8 Pirminiai nustatymai**

Pirmą kartą jiungus televizorių, bus rodomi šalies (Country) ir kalbos (Language) pasirinkimo meniu.

Jei šie meniu nerodomi, spauskite **MENU** mygtuką, kad juos pamatytumëte.

- **1.** Spauskite ▲ arba ▼, kad pasirinktumëte savo kalbą, ir tada spauskite **OK**, kad patvirtintumėte savo pasirinkimà.
- **2.** Spauskite ▲ arba ▼, kad pasirinktumëte savo šalį, ir tada spauskite **OK**, kad patvirtintumėte savo pasirinkimà.

Paieðka prasidës automatiðkai. Atmintyje bus išsaugotos visos galimos TV ir radijo programos. Tai užtruks keleta minučiu. Ekrane matysite paieškos statusą ir rastų kanalų skaičių. Paieškai pasibaigus, menių dingsta.

#### **Patarimas**

Jeigu nebus rastas nei vienas kanalas, pasitikrinkite, kokios gali būti tam priežastys 9-ame skyriuje, "Problemu sprendimas".

Jei transliuotojas arba kabelinës TV tinklas siunčia automatinį signalą, programos bus tinkamai sunumeruotos. Tokiu atveju instaliacija baigta.

**3.** Jei taip neatsitiko, naudokitės **Channel setting** meniu, kad patys tinkamai sunumeruotumëte kanalus.

# **7 ÁRENGINIØ PRIJUNGIMAS**

### **7.2 Pasirinkite sujungimo kokybæ**

Ðiame skyriuje apraðyta, kaip pagerinti audio ir video kokybę, prijungiant jrenginius prie geriausiai tinkančiu jungčiu.

Po to, kai prijungsite jrenginius, jsitikinkite, kad ájungsite juos taip, kaip apraðyta skyriuje *7.4* . *Árenginiø nustatymas*

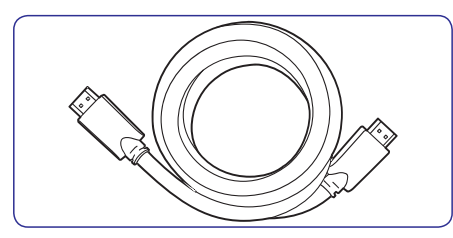

### **HDMI – Aukðèiausia kokybë** ★★★★★

HDMI perduoda aukðèiausia vaizdo ir garso kokybæ. Audio ir video signalai eina vienu laidu, perduoda nesuspaustus, skaitmeninius duomenis tarp TV ir prijungto HDMI irenginio. Naudokitės HDMI, kad mëgautumëtës aukðèiausios kokybës vaizdu. Jûs privalote naudoti HDMI laidà, kai naudojatës Philips EasyLink (apraðyta skyriuje *7.5 Philips EasyLink* ). *naudojimas*

### **Pastaba**

Philips HDMI palaiko HDCP (Highbandwidth Digital Contents Protection).HDCP tai skaitmeninių teisių apsaugos forma, kuri saugos aukštos raiškos turini esanti DVD arba Blu-ray Diskuose.

#### **Component (Y Pb Pr) – Aukðtesnë kokybe** ★★★★

Component (Komponentinis) (Y Pb Pr) video suteikia geresnæ vaizdo kokybæ nei S-Video ar kompozitinis video sujungimai. Komponentinio video sujungimas palaiko aukðtos raiðkos signalus, bet vaizdo kokybė yra žemesnė nei naudojantis HDMI ir tuo pačiu šis jungimas yra analoginis.

Kai jungiate komponentinio video laidà, atitinkamai prijunkite spalvotus laido galus prie EXT3 lizdu esanèiø TV galinëje dalyje. Taip pat junkite ir Audio L/R laida prie raudonos ir baltos Audio įvesties jungties esanèios EXT 3.

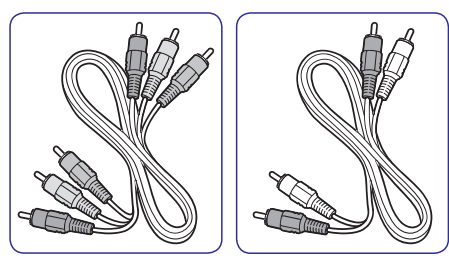

- Komponentinio video laidas Raudonas, Žalias, Mėlynas. ●
- Audio L/R laidas Raudona, Balta.  $\bullet$

### **SCART– gera kokybë** ★★★

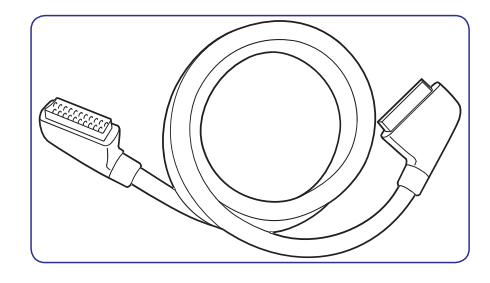

SCART jungia audio ir video signalus viename laide. Audio signalai yra stereo, <sup>o</sup> video signalai gali bûti kompozitiniai arba S-Video kokybës. SCART nepalaiko aukðtos raiðkos video ir yra analoginis. Jûsø TV yra vienas SCART lizdas: EXT1.

### **7.1 Jungèiø perþiûra**

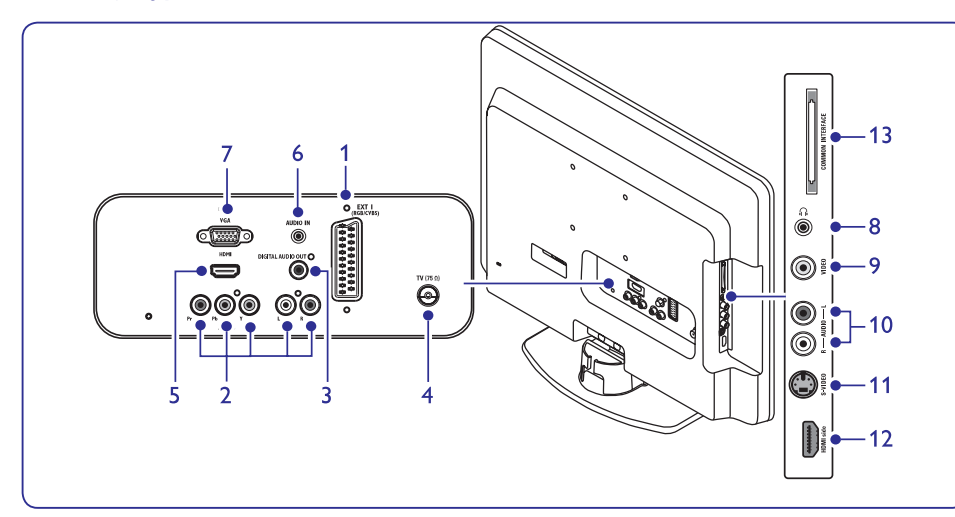

### **Galinës jungtys/ lizdai Ðoninës jungtys/ lizdai**

#### **1. EXT 1**

Tai pirmoji SCART jungtis/lizdas, skirta DVD grotuvams, vaizdo grotuvams, skaitmeniniams imtuvams, žaidimams ir kitiems SCART jrenginiams. Tinka su Audio L/R, CVBS in/out, RGB.

#### **2. EXT 3**

Component video (Y Pb Pr) and Audio L/R ávesties lizdas, skirtas DVD grotuvams, vaizdo grotuvams, skaitmeniniams imtuvams, žaidimams ir kitiems komponentiniams video irenginiams

#### **3. DIGITAL AUDIO OUT**

SPDIF garso iðvesties jungtis/ lizdas, skirtas namø kino ir kitoms audio sistemoms.

#### **4. TV ANTENNA**

#### **5. HDMI**

HDMI jvesties jungtys/ lizdai, skirti Blu-ray Diskø grotuvams, skaitmeniniams imtuvams, žaidimams ir kitiems aukštos raiškos jrenginiams.

#### **6. AUDIO IN**

Mini lizdas, skirtas PC (kompiuterio) garso jvesčiai.

### **7. PC IN**

VGA lizdas, skirtas PC (kompiuterio) įvesčiai.

**8. Headphones** Mini stereo lizdas.

#### **9. VIDEO**

Video įvesties lizdas, skirtas kompozitiniams jrenginiams.

### **10. AUDIO L/R**

Audio L/R ivesties lizdas, skirtas kompozitiniams ir S-Video įrenginiams.

#### **11. S-VIDEO**

S- Video įvesties lizdas, skirtas S-Video jrenginiams.

### **Pastaba**

sudaro **EXT 2** jungtį. Jungtys, apraðytos 9, 10 ir 11 punktuose,

#### **12. HDMI**

Papildomas HDMI lizdas, skirtas mobiliems (nešiojamiems) aukštos raiškos irenginiams.

#### **13. COMMON INTERFACE**Anga skirta Conditional Access moduliui.

## **4 TELEVIZORIAUS NAUDOJIMAS**

Šis skyrius padės atlikti pagrindines TV valdymo operacijas. Norėdami sužinoti daugiau apie televizoriaus valdymà, skaitykite *Skyriø 5:* . *Panaudokite daugiau Televizoriaus funkcijø*

### **4.1 Televizoriaus ájungimas/iðjungimas ir budëjimo reþimas**

### **Televizoriaus ájungimas**

Jeigu energijos lemputë (1) nedega, spauskite ● televizoriaus ðone.**POWER**

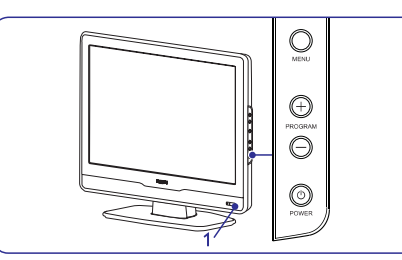

#### **Televizoriaus iðjungimas**

**•** Spauskite POWER televizoriaus šone. Energijos indikatorius (2) iðsijungs.

### **Televizoriaus iðjungimas á budëjimo reþimà**

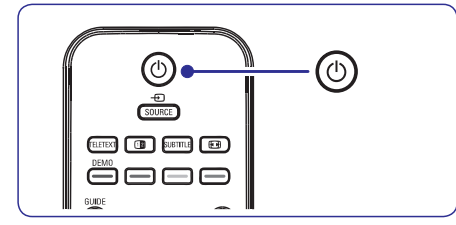

Spauskite <sup>U</sup>nuotolinio valdymo pulte. Įsijungia budėjimo režimo lemputė (raudonai).  $\bullet$ 

### **Patarimas**

Nors televizorius vartoja labai mažai energijos budėjimo režime, tam tikra dalis energijos bus naudojama tol, kol neiðjungsite televizoriaus ið elektros lizdo. Jeigu nenaudosite televizoriaus ilgesnį laiką, išjunkite jį ir atjunkite nuo maitinimo lizdo.

### **Televizoriaus ájungimas ið budëjimo reþimo**

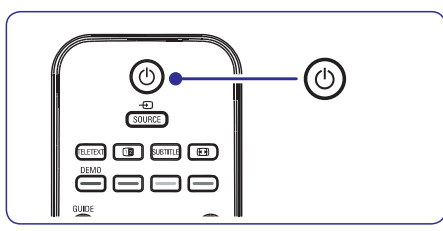

Jeigu energijos lemputė yra budėjimo režime (dega raudonai), spauskite <sup>ტ</sup> nuotolinio valdymo pultelyje. ●

### **Pastaba**

Jeigu negalite surasti nuotolinio valdymo pultelio ir norite jiungti televizorių, spauskite **PROGRAM +/-** mygtukà televizoriaus ðone.

## **4 TELEVIZORIAUS NAUDOJIMAS**

#### **Kanalø perjungimas**

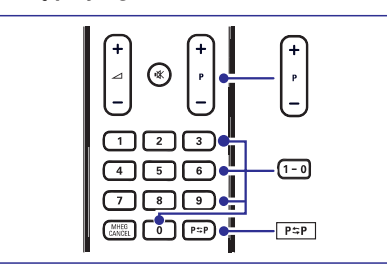

- **1.** Spauskite skaičių (1 999) arba spauskite **P +/**nuotolinio valdymo pulte.
- **2.** Spauskite **PROGRAM +/-** televizoriaus šone
- **3.** Spauskite **P SP** nuotolinio valdymo pulte, norėdami sugrįžti prie prieš tai buvusio TV kanalo.

#### **Garso nustatymas**

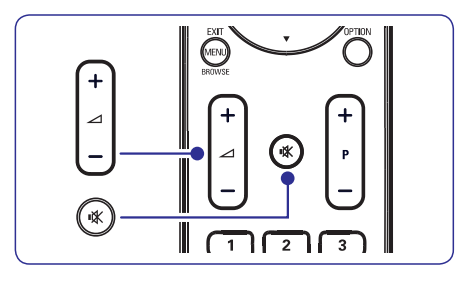

- **1.** Spauskite ⊿ **+** arba nuotolinio valdymo pulte **Araba spauskite VOLUME + arba – televizoriaus** ðone.
- **2.** Spauskite 咪 nuotolinio valdymo pulte, kad užtildytumėte garsą. Spauskite ''<sup>'</sup> dar kartą, kad vėl sugrąžintumėte garsą.

#### $\bullet$ **Pastaba**

Jums reikės paspausti **MUTE** mygtuką **VOLUME +/-** mygtukus, garsiakalbius įjungsite Jeigu prijungtos ausinės, nustatykite garsą, kaip apraðyta . *Skyriuje 5.3: Garso nustatymai* nuotolinio valdymo pulte, kad pritildytumëte televizoriaus garsiakalbius. Paspaude vël.

### **4.2 Televizoriaus þiûrëjimas 4.3 Prijungtø árenginiø þiûrëjimas**

- **1.** Jjunkite prijungtą įrenginį.
- **2.** Spauskite **SOURCE** nuotolinio valdymo pulte.

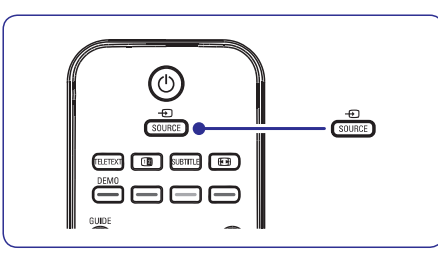

- **3.** Spauskite ▲ arba ▼, kad pasirinktumėte jėjimą, prie kurio prijungtas jūsų įrenginys.
- **4.** Spauskite **OK**, kad pasirinktumėte.

### **4.4 Teleteksto naudojimas**

**1.** Spauskite **TELETEXT** nuotolinio valdymo pultelyje. Pasirodo pagrindinis turinio puslapis.

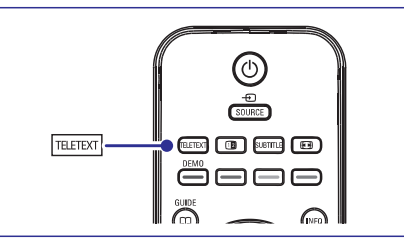

- Norėdami pasirinkti puslapį nuotolinio valdymo pulteliu:  $\bullet$ 
	- Jveskite puslapio numerį skaičių mygtukais  $\bullet$
	- Spauskite **P+/-** arba ▲/▼, kad peržiūrėtumėte kitą arba buvusį puslapį. ●
	- Spauskite spalvotą mygtuką, kad pasirinktumėte vieną iš spalvomis pažymėtų funkciju.

#### **Patarimas**

Spauskite **P≒P**, norėdami sugrįžti į prieš tai atidarytą puslapį.

**2.** Spauskite **TELETEXT** dar kartą, kad išjungtumėte teleteksta.

Norėdami sužinoti daugiau apie teletekstą, skaitykite *Skyriø 5.5: Papildomø teleteksto funkcijø naudojimas.*

## **6 KANALØ INSTALIAVIMAS**

### **6.3 Kanalø eilës tvarkos keitimas**

- **1.** Nuotolinio valdymo pulte spauskite **MENU** ir **Install <sup>&</sup>gt; Channel installation <sup>&</sup>gt;**pasirinkite **Rearrange** .
- **2.** Spauskite ▶, kad patektumėte į **Rearrange** saraša.
- **3.** Spauskite ▲ arba ▼, kad pasirinktumëte, kurio .<br>kanalo eilės tvarką norite keisti.
- **4.** Spauskite geltoną mygtuką, kad keltumėte kanala í sarašo viršu, arba spauskite mélyna, kad kanalas atsidurtu sarašo apačioje.
- **5.** Spauskite **MENU**, kad išeitumėte.

### **6.4 Kanalø pavadinimo keitimas**

- **1.** Nuotolinio valdymo pulte spauskite **MENU** ir **Install <sup>&</sup>gt; Channel installation <sup>&</sup>gt;** pasirinkite **Rearrange** .
- **2.** Spauskite ▶, kad patektumėte į **Rearrange** saraša.
- **3.** Spauskite ▲ arba ▼, kad iš sąrašo pasirinktumėte kanalą, kurį norite pervadinti.
- **4.** Spauskite raudonà mygtukà.
- **5.** Spauskite < ir  $\blacktriangleright$ , kad pasirinktumëte **s**imboliai yra tarp **z** ir **A**. simbolius, arba  $\blacktriangle$  ir  $\blacktriangledown$ , kad pakeistumėte simbolius. Tarpas, skaièiai (0-9) ir kiti specialûs
- **6.** Spauskite žalią mygtuką arba **OK**, kad užbaigtumėte.

#### **Patarimas**

Visus simbolius galite ištrinti paspaude geltona mygtukà. Jeigu norite iðtrinti tik paryðkintà simbolj, spauskite mėlyną mygtuką.

### **6.5 Kanalø iðinstaliavimas ir perinstaliavimas**

Jûs galite iðinstaliuoti iðsaugotà kanalà arba perinstaliuoti ir gražinti jau ištrinta kanala.

- **1.** Nuotolinio valdymo pulte spauskite **MENU** ir **Install <sup>&</sup>gt; Channel installation <sup>&</sup>gt;** pasirinkite **Rearrange** .
- **2.** Spauskite , kad patektumėte į **Rearrange** saraša.
- **3.** Spauskite ▲ arba ▼, kad pasirinktumėte kurį kanalà norite iðinstaliuoti arba perinstaliuoti.
- **4.** Spauskite žalią mygtuką, kad atliktumėte iðinstaliavimà arba perinstaliavimà.
- **5.** Spauskite **MENU**, kad išeitumėte.

### **6.6 Rankinis kanalø sàraðo atnaujinimas**

Jei norite, rankiniu būdu galite atlikti kanaly sarašo atnaujinimus.

- **1.** Nuotolinio valdymo pulte spauskite **MENU** ir **Install <sup>&</sup>gt; Channel installation <sup>&</sup>gt;**pasirinkite **Installation Update.**
- **2.** Spauskite▶, kad patektumėte į **Installation Update** meniu. Paryškintas užrašas **Start now**.
- **3.** Spauskite **OK**.
- **4.** Spauskite žalią mygtuką, kad pradėtumėte atnaujinimus. Tai gali užtrukti keletą minučių.
- **5.** Kai atnaujinimai baigti, spauskite raudoną mygtuką, kad grįžtumėte į **Channel installation** meniu.
- **6.** Spauskite **MENU**, kad išeitumėte.

### **6.7 Skaitmeninio priëmimo tikrinimas**

Jeigu jûs naudojatës skaitmeniniu transliavimu, jûs galite patikrinti skaitmeniniu kanalu kokybe ir signalo stiprumà. Tokiu bûdu jûs galësite patikrinti ir pakeisti antenos ar satelitinës "lëkðtës" vietà.

- **1.** Nuotolinio valdymo pulte spauskite **MENU** ir **Install <sup>&</sup>gt; Channel installation <sup>&</sup>gt;**pasirinkite **Digital: Test reception.**
- **2.** Spauskite **OK**.
- **3.** Spauskite žalią mygtuką, jeigu norite automatiðkai pradëti tikrinimà, arba rankiniu būdu iveskite pageidaujamo kanalo dažni. Jeigu signalo kokybë ir stiprumas yra prasti, pakeiskite antenos ar satelitinës "lëkðtës" vietà.
- **4.** Kai baigsite, spauskite geltoną mygtuką, kad išsaugotumėte dažni.
- **5.** Spauskite raudoną mygtuką, kad grįžtumėte į **Channel installation**meniu.
- **6.** Spauskite **MENU**, kad išeitumėte.

#### **Pastaba**

Jeigu vis tiek turite problemų su transliavimo kokybe, jums teks pasikviesti kvalifikuotà meistrà.

## **6 KANALØ INSTALIAVIMAS**

#### **6.2 Rankinis kanalø instaliavimas**

Ðiame skyriuje apraðyta, kaip ieðkoti ir iðsaugoti kanalus rankiniu bûdu. Jei norite ieðkoti ir iðsaugoti skaitmeninius kanalus, prašome skaityti skyrių *6.7* .*Skaitmeninio priëmimo tikrinimas*

### **<sup>1</sup> Þingsnis: Pasirinkite sistemà**

#### **Pastaba**

Jeigu jûsø sistemos nustatymai yra geri, galite eiti prie *<sup>2</sup> Þingsnio Naujø kanalø paieðka ir* .*iðsaugojimas*

- **1.** Nuotolinio valdymo pulte spauskite **MENU** ir pasirinkite **Install <sup>&</sup>gt; Channel installation <sup>&</sup>gt;Analogue: Manual installation.**
- **2.** Spauskite ▶, kad patektumëte į Channel .<br>installation (kanalų instaliavimo) meniu. Paryškintas žodis **System**.
- **3.** Spauskite ▶, kad patektumėte į System sąrašą.

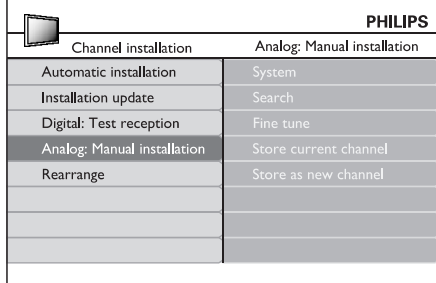

- **4.** Spauskite ▲ arba ▼, kad pasirinktumëte savo šali ar regiona.
- **5.** Spauskite <, kad grįžtumėte į Channel meniu.**installation**

#### **<sup>2</sup> Þingsnis: Naujø kanalø paieðka ir iðsaugojimas**

- **1.** Nuotolinio valdymo pulte spauskite **MENU** ir pasirinkite **Install <sup>&</sup>gt; Channel installation <sup>&</sup>gt;**.**Analogue: Manual installation <sup>&</sup>gt; Search**
- **2.** Spauskite ▶, kad patektumėte į Search **(paieškos)** meniu.
- **3.** Spauskite raudoną mygtuką, o tada naudokitės skaičių mygtukais, kad ivestumėte dažni iš trijų skaitmenų. Arba tiesiog galite spausti žalią mygtukà ir ieðkoti sekanèio kanalo automatiðkai.
- **4.** Kai surastas naujas kanalas, spauskite <
- **5.** Pasirinkite **Store as new channel**, kad išsaugotumėte naują kanalą su nauju kanalo numeriu, ir spauskite  $\blacktriangleright$ , kad užtvirtintumėte.
- **6.** Spauskite **OK**, kad išsaugotumėte šį kanalą. Ekrane bus rodomas kanalo numeris.
- **7.** Spauskite **MENU**, kad išeitumėte.

#### **Analoginiø kanalø vaizdo reguliavimas (fine tune)**

Kai kanalo priëmimas yra blogas, jûs galite vaizdà pareguliuoti.

- **1.** Nuotolinio valdymo pulte spauskite **MENU** ir pasirinkite **Install <sup>&</sup>gt; Channel installation <sup>&</sup>gt;Analogue: Manual installation <sup>&</sup>gt; Fine tune.**
- **2.** Spauskite ▶, kad patektumėte į **Fine tune** meniu.
- **3.** Spauskite **A** arba  $\nabla$ , kad pareguliuotumėte kanalo dažni.
- **4.** Kai baigėte, spauskite ▲.
- **5.** Pasirinkite **Store current channel**, kad išsaugotumėte pareguliuota kanala su esamu kanalo numeriu.
- 6. Spauskite  $\blacktriangleright$ , kad užtvirtintumėte.
- **7.** Spauskite **OK**. Ekrane pasirodys užrašas **Done**.
- **8.** Spauskite **MENU**, kad išeitumėte.

## **5 PANAUDOKITE DAUGIAU TELEVIZORIAUS FUNKCIJØ**

#### **5.1 Nuotolinio valdymo pulto apþvalga**

Ðis skyrius pateikia detalià nuotolinio valdymo pulto funkcijų apžvalgą.

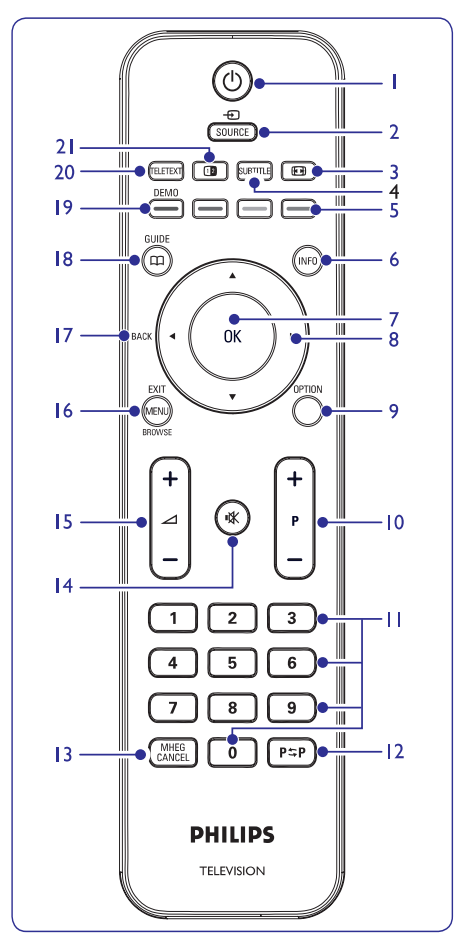

**1.**

Jjungia televizorių arba išjungia į budėjimo režima.

- **2. SOURCE (ðaltinis)** Pasirenka prijungtus jrenginius
- **3.** Pasirenka vaizdo formatà.
- **4. SUBTITLE (subtitrai)** Ájungia arba iðjungia subtitrus.

**5. Spalvotieji mygtukai**

Pasirenka funkcijas arba teleteksto puslapius.

- **6. INFO (informacija)** Parodo programos informaciją, jei ji galima.
- **7. OK**Pasiekia **visų kanalų** meniu (All channels) arba jiungia nustatyma.
- **8. 4, <b>b**, **A**, **v** Meniu valdymo mygtukai
- **9. OPTION (nustatymai)** Atidaro greito pasiekimo (Quick access) meniu.
- **10. P +/-** Perjungia kita arba buvusi kanala.
- **11. Skaièiø mygtukai** Pasirenka kanalą, puslapj arba nustatymą.
- **12.**Sugrįžta į prieš tai buvusį kanalą.
- **13. MHEG CANCEL**Jokios funkcijos.
- **14.**Pritildo arba sugražina garsa.
- **15. +/-** Padidina arba sumažina garsumo lygį.
- **16. MENU/EXIT/BROWSE** Ájungia/iðjungia meniu.
	-
- **17. BACK (atgal)**
- **18. GUIDE (gidas)** ljungia/išjungia Elektroninj Programų Gidą. Galimas tik su skaitmeniniais kanalais.
- **19. DEMO (demonstracija)**
	- liungia/išiungia Demo meniu.
- **20. TELETEXT (teletekstas)** Jjungia/išjungia teletekstą.
- **21.**

Padalina ekraną į dvi dalis: kairėje rodomas programos arba prijungto irenginio vaizdas, deðinëje teletekstas.

### **5.2 TV meniu naudojimas**

Ekrano meniu padës jums instaliuoti televizoriø, nustatyti vaizdo ir garso nustatymus bei pasiekti kitas funkcijas. Šiame skyriuje sužinosite kaip judėti meniu viduje.

#### **Pagrindinio meniu pasiekimas**

**1.** Spauskite **MENU** nuotolinio valdymo pultelyje, kad atidarytumėte pagrindinį meniu.

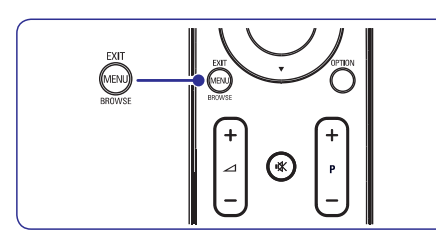

Pasirodys šis meniu.

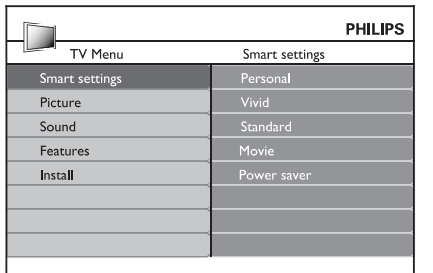

- **2.** Spauskite ▲ arba ▼, kad meniu pasirinktumëte ðiuos elementus:
	- **Smart settings ("Protingi" nustatymai)**  $\bullet$
	- **Picture (Vaizdas)**  $\bullet$
	- **Sound (Garsas)** ●
	- **Feature (Funkcijos)** ●
	- **Install (Instaliacija)** ●
- **3.** Spauskite **>** arba **OK**, kad pasirinktumėte vieną .<br>iš šių elementų.
- **4.** Spauskite **MENU**, kad išeitumėte.

#### **Pagrindinio meniu naudojimas**

Žemiau aprašyti žingsniai, kaip pareguliuoti vaizdo ryškumą, yra pavyzdys, kaip naudoti pagrindinį meniu.

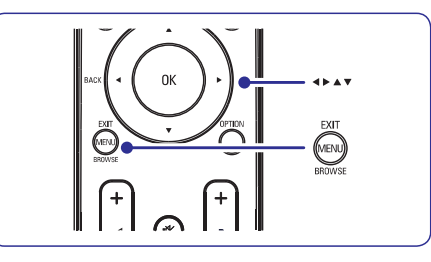

**1.** Spauskite **MENU** nuotolinio valdymo pulte, kad atidarytumėte pagrindinį meniu.

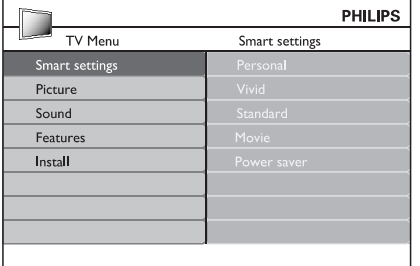

**2.** Spauskite ▼, kad pasirinktumėte Picture **(vaizdas)** .

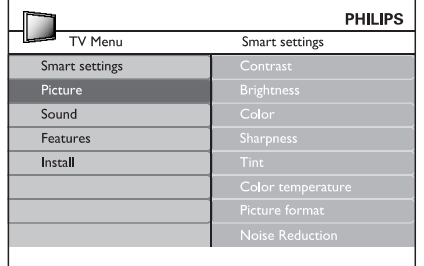

## **6 KANALØ INSTALIAVIMAS**

Kai pirma karta jiungsite Televizoriu, jūs būsite paprašyti pasirinkti meniu kalba ir atlikti automatini instaliavimà, kurio metu bus iðsaugoti visi TV ir skaitmeniniai radijo kanalai (jeigu tai jmanoma).

Ðiame skyriuje apraðyta, kaip galite perinstaliuoti kanalus, bei apibūdintos kitos kanalų instaliavimo funkcijos.

### **Pastaba**

Kanalų perinstaliavimas pakoreguoja **All channels (visų kanalų)** sąrašą.

### **6.1 Automatinis kanalø instaliavimas**

Ðiame skyriuje apraðyta, kaip vykdoma automatinë kanalø paieðka ir instaliavimas. Instrukcijos taikytinos ir skaitmeniniams ir analoginiams kanalams.

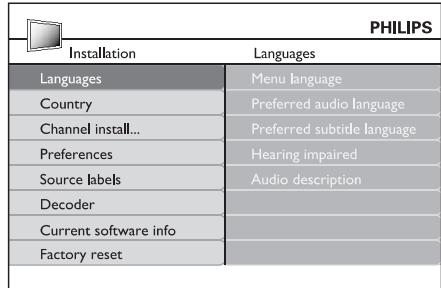

#### **<sup>1</sup> Þingsnis: Meniu kalbos pasirinkimas**

- **1.** Nuotolinio valdymo pulte spauskite **MENU** ir pasirinkite **Install <sup>&</sup>gt; Languages.**
- **2.** Spauskite ▶, kad patektumėte į Menu **language (meniu kalbos)** meniu.
- **3.** Spauskite ▲ arba ▼, kad pasirinktumëte savo kalbà.
- **4.** Spauskite **OK,** kad patvirtintumėte.
- **5.** Spauskite <, kad sugrįžtumėte į **Installation** eniu.**(instaliavimo) <sup>m</sup>**

Papildomai prie meniu kalbos pasirinkimo, jûs galite koreguoti toliau apraðytus meniu nustatymus per **Language (kalbos)** meniu (tik skaitmeniniams kanalams):

Pasirinkite viena iš audio kalbu, kaip pirmine audio kalbą. Daugiau informacijos rasite skyriuje . *5.3 Garso nustatymai* **Preferred audio language** ●

- Pasirinkite subtitrų kalbą. Daugiau informacijos rasite skyriuje *5.8 apie subtitrø kalbos* . *pasirinkimà skaitmeniniuose kanaluose* **Preferred subtitle language** ●
- Jeigu įmanoma, pasirinkite **On,** norėdami pasirinkta kalba matyti žmonėms su klausos negalia skirtus subtitrus. **Hearing impaired**  $\bullet$
- Jeigu įmanoma, pasirinkite **On,** norėdami išgirsti audio apžvalga savo pasirinkta kalba. **Audio description** ●

#### **<sup>2</sup> Þingsnis: Savo ðalies pasirinkimas**

Pasirinkite savo gyvenamaja vieta. TV instaliuos ir surikiuos kanalus pagal jūsų šalį.

- **1.** Būdami **Installation** meniu, spauskite  $\nabla$ , kad pasirinktumëte . **Country (ðalis)**
- **2.** Spauskite ▶, kad patektumėte į sąrašą.
- **3.** Spauskite ▲ arba ▼, kad pasirinktumëte savo šalj.
- **4.** Spauskite <, kad grįžtumėte į **Installation** meniu.

#### **<sup>3</sup> Þingsnis: Kanalø instaliavimas**

Jûsø televizorius suras ir iðsaugos visus galimus skaitmeninius ir analoginius TV kanalus, taip pat ir skaitmeninius radijo kanalus.

- **1.** Būdami **Install** meniu, spauskite  $\blacktriangle$  arba  $\blacktriangledown$ , kad pasirinktumëte **Channel install. <sup>&</sup>gt;**.**instaliavimas) Automatic installation (automatinis**
- Spauskite , kad pasirinktumëte . **2. Start now**-
- **3.** Spauskite **OK**.
- **4.** Spauskite žalią mygtuką, kad pradėtumėte. Instaliavimas gali trukti keletà minuèiø.
- **5.** Kai kanalų paieška baigta, spauskite raudoną mygtuką, kad grįžtumėte į instaliavimo meniu.
- **6.** Spauskite **MENU**, kad išeitumėte.

### **Patarimas**

Kai skaitmeniniai TV kanalai jau išsaugoti, jūs galite matyti jų sarašą be kanalų numerių. Jeigu norite pervadinti kanalus, pakeisti eilës tvarkà ar iðinstaliuoti, skaitykite skyriø *6.3 Kanalø eilës tvarkos keitimas*

### **Subtitrø kalbos pasirinkimas skaitmeniniuose TV kanaluos**

### **Pastaba**

Kai žiūrėdami skaitmenini TV kanala, pasirenkate subtitrų kalbą čia aptašytu būdu, pirminė subtitrų kalba, pasirinkta **Install (įdiegimo)** meniu, bus laikinai pašalinama.

- **1.** Nuotolinio valdymo pulte spauskite **MENU** ir pasirinkite . **Features <sup>&</sup>gt; Subtitle language**
- **2.** Spauskite ▶, kad pasiektumėte kalbų sąrašą.
- **3.** Spauskite ▲ arba ▼, kad pasirinktumėte subtitru kalba.
- **4.** Spauskite **OK**.

### **5.9 Skaitmeniniø radijo kanalø/ stoèiø klausymas**

Jeigu skaitmenis transliavimas yra pasiekiamas, tai skaitmeniniai radijo kanalai automatiškai isirašė instaliavimo metu. Jeigu norite pakeisti radijo kanalø eilës tvarkà, skaitykite *6.3 Kanalø* . *pergrupavimà*

- **1.** Nuotolinio valdymo pulte spauskite **OK**. Pasirodys **All channels** meniu.
- Naudokitës skaièiø mygtukais, kad **2.** pasirinktumëte radijo kanalà.
- **3.** Spauskite **OK**.

### **5.10 TV programinës árangos atnaujinimas**

Philips nuolat tobulina savo produktus, todël mes labai rekomenduojame visada atnaujinti savo televizoriaus programine iranga, kai tik atsiranda nauji patobulinimai. Tai galite pasitikrinti www.philips.com/support

### **Patikrinkite savo programinës árangos versijà**

Nuotolinio valdymo pulte spauskite **1. Install >** .**Current software info**

#### **Atnaujinkite programinæ árangà (skaitmeninis transliavimas)**

Jeigu jûs naudojatës skaitmeniniu transliavimu (DVB-T), jûsø televizorius automatiðkai gauna programinės irangos atnaujinimus. Jeigu ekrane atsiranda žinutė prašanti atnaujinti programine jranga:

- **Pasirinkite Now** (rekomenduojama), kad iškarto atnaujintumėte programinę įrangą. ●
- **Pasirinkite Later**, kad vėliau atnaujintumėte programine jranga. ●
- **Pasirinkite Cancel** (nerekomenduojama), kad nutrauktumëte atnaujinimus. ●

## **5 PANAUDOKITE DAUGIAU TELEVIZORIAUS FUNKCIJØ 5 PANAUDOKITE DAUGIAU TELEVIZORIAUS FUNKCIJØ**

**3.** Spauskite ▶, kad patektumėte į Picture **(vaizdo)** nustatymų meniu

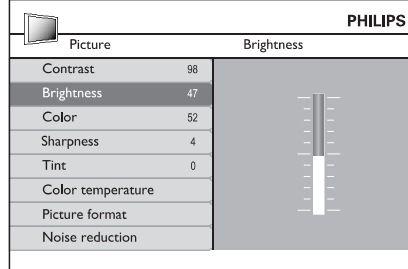

**4.** Spauskite ▼, kad pasirinktumëte **Brightness (ryðkumas)** .

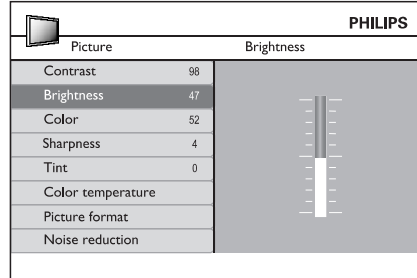

**5.** Spauskite  $\blacktriangleright$ , kad patektumėte į **Brightness (ryðkumo)** nustatymø meniu

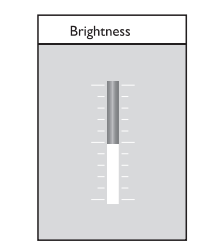

- **6**. Spauskite ▲ arba ▼, kad pareguliuotumėte nustatymà.
- **7**. Spauskite <, kad sugrįžtumėte į Pi**cture (vaizdo)** nustatymų meniu, arba spauskite **MENU**, kad iðeitumëte.

### **Pastaba:**

Kai transliuojami ir suinstaliuoti skaitmeniniai kanalai, galėsite reguliuoti daugiau nustatymų.

#### **Quick access (greito pasiekimo) meniu naudojimas**

**Quick access (greito pasiekimo)** meniu leidþia tiesiogiai pasiekti dažnai naudojamas funkcijas.

### **Pastaba**

Kai skaitmeniniai kanalai yra instaliuoti ir transliuojami, greito pasiekimo meniu rodomos atitinkamos skaitmeninës funkcijos.

**1.** Spauskite **OPTION (nustatymas)** nuotolinio valdymo pulte.

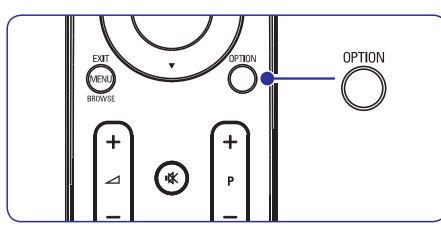

**2.** Spauskite ▲ arba ▼, kad pasirinktumëte:

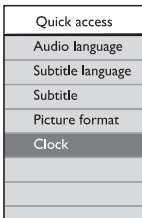

- **3.** Spauskite **OK**, kad atidarytumėte pasirinktos funkcijos meniu.
- **4.** Spauskite ▲, ▼, ◀, ▶, norėdami pakeisti meniu nustatymus.
- **5.** Spauskite **OPTION**, kad išeitumėte iš **Quick access** meniu, arba spauskite **MENU**, kad **i**šeitumėte iš **Pagrindinio (Main)** meniu.

### **5.3 Vaizdo ir garso nustatymø pakeitimas**

#### **Vaizdo nustatymø pakeitimas**

Šiame skyriuje sužinosite, kaip pakeisti vaizdo nustatymus.

**1.** Spauskite **MENU** nuotolinio valdymo pulte ir pasirinkite **Picture**.

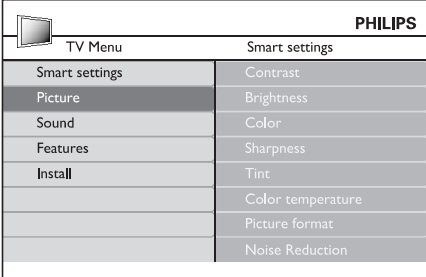

- **2.** Spauskite ▶ norėdami patekti į sąrašą.
- **3.** Spauskite ▲ arba ▼, kad pasirinktumëte nustatymà.
	- Keičia šviesių dalelių ryškuma, nepakeičiant tamsiø daleliø ryðkumo. ● **Contrast (kontrastas)**
	- Keičia šviesos lygį ekrane. ●**Brightness (ðviesumas)**
	- Keičia spalvu saturacijos Ivgi. ● **Colour (spalva)**
	- Keičia detalių aštrumo lygį.  $\bullet$ **Sharpness (aðtrumas)**

Keičia spalvas i raudonuma arba i mëlynumà. ● **Tint (spalvos)**

- Nustato spalvų režimus. Spauskite  $\blacktriangleright$ , kad patektumėte į pasirinkimų meniu, spauskite  $\blacktriangle$  arba  $\nabla$ , kad judëtumëte po meniu, ir spauskite OK, kad pakeistumėte pasirinktos spalvos "temperatūrą" į: **Normal** (įprastinė), **Warm** (rausva) arba **Cool** (melsva).  $\bullet$ **Colour temperature (spalvø ðiltumas)**
- Skaitykite skyriø *5.3.3 Vaizdo formato*.*keitimas*●**Picture format (Vaizdo formatas):**
- ekrane. Pasirinkite **ON**, norėdami įjungti, ir **OFF**, norëdami iðjungti ðià funkcijà. Filtruoja ir sumažina vaizdo triukšma  $\bullet$  $R$  **Noise reduction** (triukšmo sumažinimas):

#### **"Protingø" nustatymø naudojimas**

Jeigu nenorite rankiniu bûdu nustatinëti vaizdo **r**ežimų, galite naudoti **"protingus" nustatymus (Smart settings)**, kad pasirinktumėte iš anksto nustatytus vaizdo ir garso režimus.

- **1.** Spauskite **MENU** nuotolinio valdymo pulte ir pasirinkite **Smart settings**.
- **2.** Spauskite ▶, kad patektumėte į sąrašą.
- **3.** Spauskite ▲ arba ▼, kad pasirinktumėte vieną iš šių nustatymų:
	- Nustatomi rankiniu bûdu pasirinkti vaizdo ir garso nustatymai. **Personal (asmeniniai):** ●
	- Ryðkûs vaizdo ir garso nustatymai, tinkami daugumai šviesiu patalpu. **Vivid (Gyvi):** ●
	- Natûralûs vaizdo ir garso nustatymai, tinkami daugumai gyvenamųjų patalpų. **Standard (standartiniai):** ●
	- Dinamiðki vaizdo ir garso nustatymai, skirti pasiekti geriausią filmų žiūrėjimo efektą. **Movie (Filmo):** ●
	- Mažiau ryškūs vaizdo ir tylesni garso nustatymai, leidžiantys taupyti energija. **Power saver (energijà taupantys):** ●
- **4.** Spauskite **OK** mygtuką, kad išsaugotumėte pasirinkimà.

#### **Vaizdo formato pakeitimas**

Galite pakeisti vaizdo formatą, kad jis geriau atitiktų transliuojamà vaizdà.

**1. (PICTURE FORMAT)** Spauskite nuotolinio valdymo pultelyje. Taip pat galite spausti **MENU ir pasirinkti Picture <sup>&</sup>gt; Picture format.**

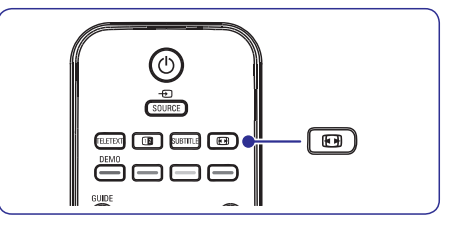

## **5 PANAUDOKITE DAUGIAU TELEVIZORIAUS FUNKCIJØ**

#### **TV kanalø ir prijungtø árenginiø apsaugojimas ("Auto Lock" funkcija)**

Jūs galite "užrakinti" kanalus ir prijungtus irenginius naudodamiesi 4 skaitmenų kodu, kad apsaugotumëte vaikus nuo netinkamo turinio medžiagos žiūrėjimo.

#### **"Auto Lock" kodo nustatymas arba keitimas**

- **1.** Nuotolinio valdymo pulte spauskite **MENU** ir **Features <sup>&</sup>gt; Auto lock <sup>&</sup>gt; Change** tada pasirinkite **Code (pakeisti kodà)** .
- **2.** Spauskite▶, kad patektumėte į kodo nustatymà.
- **3.** Naudodamiesi skaičių mygtukais įveskite Pasirodys **Features** meniu ir jūs matysite žinutę 4 skaitmenu koda. su kodo nustatymo arba keitimo patvirtinimu.

### **Patarimas**

Jeigu pamirðote kodà, visada galite naudoti koda "0711", kad anuliuotumëte senaji.

#### **"Auto Lock" meniu ájungimas**

- **1.** Nuotolinio valdymo pulte spauskite **MENU**, **Features > Auto lock**<sup>o</sup> tada pasirinkite ir tada spauskite ▶, kad įvestumėte savo kodą.
- **2.** Su skaičių mygtukais įveskite kodą.

### **Visø kanalø ir prijungtø árenginiø atrakinimas**

- **1.** Būdami **Auto lock** meniu, pasirinkite **Clear all (viskà valyti)** .
- **2.** Spauskite **OK**.

#### **Vieno ar keliø kanalø ar prijungtø árenginiø uþrakinimas ir atrakinimas**

- **1.** Būdami **Auto Lock** meniu, pasirinkite Lock program.
- **2.** Spauskite ▶, kad patektumėte meniu.
- **3.** Spauskite ▲ arba ▼, kad pasirinktumėte **Channel lock (kanalø uþrakinimas)** .
- **4.** Spauskite▶, kad užrakintumėte arba atrakintumëte kanalà.

### **Kontrolës (Parental ratings) lygiø nustatymas**

Kai kurie skaitmeniniai transliuotojai nustato atitinkamus savo programų lygius pagal amžių. Tokiu atveju jûs galite nustatyti, kad jûsø televizorius rodytus tik tas programas, kurių lygis aukštesnis, nei jūsu vaiko amžius.

- **1.** Būdami Auto lock meniu, pasirinkite **Parental rating (kontrolës lygis)** .
- **2.** Spauskite ▶, kad patektumėte.
- **3.** Spauskite **A** arba  $\nabla$ , kad pasirinktumëte age rating (amžius).
- **4.** Pasirinkite amžių ir spauskite **OK**.
- **5.** Spauskite **MENU**, kad išeitumėte.

### **5.8 Subtitrø naudojimas**

Kiekvienam TV kanalui jûs galite naudoti subtitrus. Subtitrai yra transliuojami per teletekstą arba DVB-T skaitmenini transliavima. Skaitmeninio transliavimo metu jūs galite pasirinkti sau labiau tinkama subtitru kalbà.

**1.** Nuotolinio valdymo pulte spauskite **MENU** ir **Features <sup>&</sup>gt; Subtitle**pasirinkite .

#### **2.** Spauskite ▶, kad patektumėte į sąrašą.

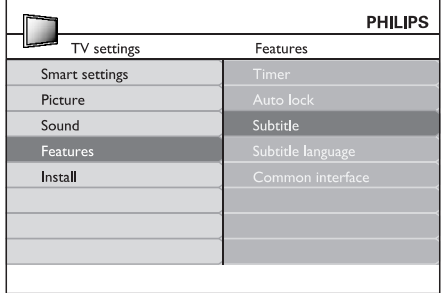

- **3.** Spauskite ▲ arba ▼, kad pasirinktumëte **On** ir **On during mute** ir subtitrai bus rodomi tik tada, visada matytumëte subtitrus, arba pasirinkite kai naudositės nuotolinio valdymo mygtuku **K** ir užtildysite garsą.
- **4.** Spauskite **OK**, kad sugrįžtumėte į **Features** meniu.

### **5.7 Pagrindiniø funkcijø nustatymas**

- **1.** Nuotolinio valdymo pulte spauskite **MENU** ir pasirinkite **Features**.
- **2.** Spauskite ▶, kad "įeitumėte".

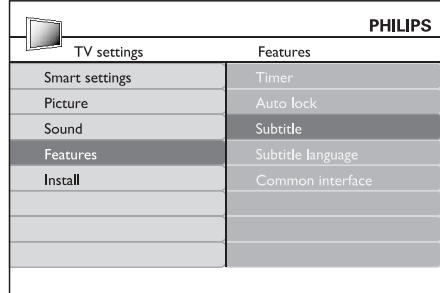

- **3.** Spauskite ▲ arba ▼, kad pasirinktumėte vieną iš šių nustatymų:
	- **Timer (laikmatis/ taimeris)** ●
	- **Autolock (automatinis "uþsirakinimas")**  $\bullet$
	- **Subtitre (subtitrai)**  $\bullet$
	- **Subtitle language (subtitrø kalba)** ●
	- **Common interface (bendra vartotojo sàsaja)** ●

#### **Laikmaèiø/ taimeriø naudojimas**

Nuotolinio valdymo pulte spauskite **MENU** ir pasirinkite **Features <sup>&</sup>gt; Timer <sup>&</sup>gt; Clock.**

- **režimas)**: Dabartinį laiką galite nustatyti rankiniu bûdu arba automatiðkai:**Auto clock mode (automatinis laikrodþio** ●
	- **Manual (rankiniu būdu)**: laiko ir savaitės dienos nustatymus galėsite įvesti patys.
	- : galësite **Automatic (automatiðkai)** pasirinkti kanalą, nuo kurio Televizorius "nuskaitys" laiko nustatymus.
- **Time zone (laiko juosta):** Nustatykite laiką pagal GMT laiko juostà. ●

### **Automatinis televizoriaus iðjungimas á budëjimo reþimà ("Sleeptimer" funkcija)**

Po nustatyto laiko intervalo televizorius išsijungs j budėjimo režima.

- **1.** Nuotolinio valdymo pulte spauskite **MENU** ir **Features > Timer >** tada pasirinkite **Sleeptimer** .
- 2. Spauskite **>**, kad patektumėte į Sleeptimer meniu.
- **3.** Spauskite ▲ arba ▼, kad nustatytumëte po kiek laiko iðsijungs jûsø televizorius. Ilgiausias laikas yra 180 minučiu. laiko skaičiavimo skalėkas 5 minutes. Jeigu pasirinkta nulis minučiu. tai reiðkia, kad ði funkcija iðjungta.
- **4.** Spauskite **OK**, kad Sleeptimer pradėtų veikti.

### **Pastaba**

Jûs visada galite tiesiog iðjungti televizoriø arba paèià Sleeptimer funkcijà.

### **Automatinis televizoriaus ásijungimas ("Start time" funkcija)**

Nustatytu laiku televizorius isijungia ir bus rodomas nustatytas kanalas.

- **1.** Nuotolinio valdymo pulte spauskite **MENU** ir **Features <sup>&</sup>gt; Timer <sup>&</sup>gt; Start time.** tada pasirinkite
- **2.** Spauskite ▶, kad patektumëte į Start time meniu.
- **3.** Spauskite  $\blacktriangle$  arba  $\nabla$ ,  $\blacktriangleleft$  arba  $\blacktriangleright$ , kad nustatytumėte kanala, savaitės diena, dažnuma ir įsijungimo laiką.
- **4.** Spauskite **OK**, kad patvirtintumëte.
- **5.** Spauskite **MENU**, kad išeitumėte.

### **Patarimas**

Jeigu norite išjungti įsijungimo laikmatį, **Start time** meniu pasirinkite **Off**.

### **Automatinis televizoriaus iðsijungimas ("Stop time" funkcija)**

Nustatytu laiku televizorius išsijungs į budėjimo režima.

- **1.** Nuotolinio valdymo pulte spauskite **MENU** ir **Features <sup>&</sup>gt; Timer <sup>&</sup>gt; Stop time** tada pasirinkite .
- **2.** Spauskite ▶, kad patektumėte į Stop time meniu.
- **3.** Spauskite  $\blacktriangle$  arba  $\nabla$ ,  $\blacktriangleleft$  arba  $\blacktriangleright$ , kad nustatytumëte savaitës dienà ir laikà.
- **4.** Spauskite **OK**, kad patvirtintumëte.
- **5.** Spauskite **MENU**, kad išeitumėte.

### **Patarimas**

Jeigu norite iðjungti TV anksèiau, visada galite tai padaryti.

## **5 PANAUDOKITE DAUGIAU TELEVIZORIAUS FUNKCIJØ**

- **2.** Spauskite ▲ arba ▼, kad pasirinktumëte vieną iš šių vaizdo formatų:
- **Super zoom (Netinka HD signalams)** ●

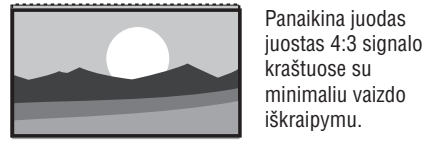

#### **4:3 (Netinka HD signalams)** ●

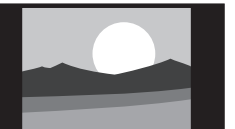

Vaizdas rodomasiprastiniu 4:3 formatu.

Jprastinj 4:3 formata performuoja į 14:9.

### **Pastaba**

Nuolatinis 4:3 formato naudojimas gali sugadinti ekranà.

**Movie Expand 14:9 (Netinka HD signalams)**  $\bullet$ 

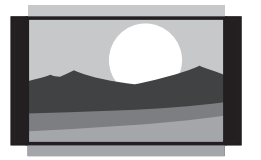

#### **Movie Expand 16:9 (Netinka HD signalams)** ●

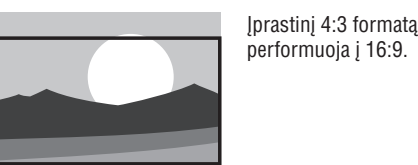

### **Pastaba**

Nuolatinis 16:9 formato naudojimas gali sugadinti ekranà.

**Wide Screen (platus ekranas)** ●

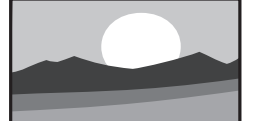

Ištempia iprastini 4:3 formata i 16:9 formatà.

#### **Subtitle Zoom (subtitrø iðdidinimas)** ●

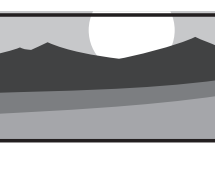

Performuoja jprastinj 4:3 formata j 16:9 formatà, taip pat vaizdà bus galima slinkti í viršu ir í apačią spaudžiant  $\blacktriangle$ arba  $\blacktriangledown$ .

### **Garso nustatymø pakeitimas**

Šiame skyriuje sužinosite, kaip pakeisti garso nustatymus.

- **1.** Spauskite **MENU** nuotolinio valdymo pulte ir pasirinkite **Sound**.
- **2.** Spauskite ▶, kad patektumėte į sąrašą.

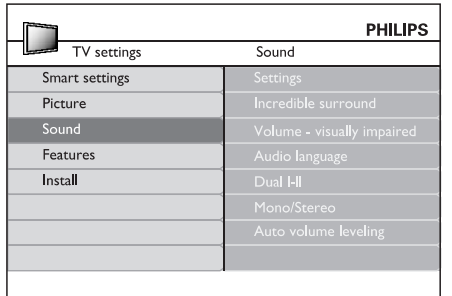

- **3.** Spauskite ▲ arba▼, kad pasirinktumėte vieną iš nustatymu:
	- **Settings:** ●
	- **Treble:** Nustato aukštų dažnių garsų lygį.
	- **Bass:** Nustato aukštų dažnių garsų lygį.
	- **Balance:** Nustato kairiojo ir dešiniojo garsiakalbio lygi, kuris atitiktu klausymosi pozicijà.
	- Automatiškai periungia televizoriu i geriausià transliuojamà erdvinio garso režima. Pasirinkite On arba Off. **Incredible surround:**●
	- Reguliuojamos garso nustatymų pagalbos. **Volume-visually impaired:** ●
	- Tinka tik skaitmeniniams kanalams, kai transliuojamos kelios kalbos. Parodo galimas audio kalbas. **Audio language:** ●
	- Jeigu galima, pasirinkite vieną iš dviejų kalbø **Dual I/II:** ●

#### ● **Mono/Stereo:** Jeigu galimas stereo garsas, pasirinkite mono arba stereo.

●Sumažina staigius garsumo Ivgio pokyčius, kaip pavyzdžiui, reklamos metu arba kai perjungiama iš vieno kanalo i kita. Pasirinkite arba .**On OffAuto volume leveling:**

### **5.4 Shop (Parduotuvës) arba Home (Namø) reþimo pasirinkimas**

- **1.** Spauskite **MENU** nuotolinio valdymo pulte ir **Install**  $\geq$  **Preferences**  $\geq$  **Location**.
- **2.** Spauskite ▶, kad patektumėte į **Location** meniu.
- **3.** Naudodami ▲ arba ▼, pasirinkite TV režimą:
	- $\bullet$ "Protingus" (Smart) nustatymus nustato j **Vivid (gyvi)**, puikiai tinkančius parduotuvėms. Kitų nustatymų pakeitimas yra ribotas. **Shop (Parduotuvë)**
	- ●Leidžia vartotojams laisvai pasirinkti visus norimus TV nustatymus. **Home (Namai)**
- **4.** Pasirinkite **OK**, kad patvirtintumėte.
- **5.** Spauskite **MENU**, kad pasirinktumėte.

### **5.5 Papildomø teleteksto funkcijø naudojimas**

Jūsu televizorius turi 100 psl. atminti, kurioje gali iðsaugoti teleteksto puslapius ir sub-puslapius.

### **Teleteksto sub-puslapiø pasirinkimas**

Teleteksto puslapis gali turėti keletą sub-puslapių. Sub-puslapiai parodomi ant juostelës ðalia pagrindinio puslapio numerio.

- **1.** Spauskite TELETEXT nuotolinio valdymo pulte.
- **2.** Pasirinkite teleteksto puslapį.
- **3.** Spauskite ▲ arba ▼, kad pasirinktumëte subpuslapi.

### **Dvigubo ekrano teleteksto naudojimas**

Dvigubo ekrano režimas leidžia matyti televizijos arba prijungto irenginio vaizda kairėje ekrano pusëje. Deðinëje ekrano pusëje rodomas teletekstas.

- **1. (DUAL SCREEN)** Spauskite nuotolinio valdymo pulte, kad atidarytumëte dvigubo ekrano teletekstà.
- **2.** Spauskite **12** dar kartą, kad sugrąžintumėte jprastinį teleteksto režimą.
- **3.** Spauskite **TELETEXT**, kad išjungtumėte teletekstà.

### **Áspëjimas**

transliuojami subtitrai ir **Features** meniu yra **pasirinkta Subtitle On (subtitrai įjungti).** Kaip apraðyta 5.8 skyriuje "Subtitrai", skaitmeninës paslaugos bus blokuojamos, kai

## **5 PANAUDOKITE DAUGIAU TELEVIZORIAUS FUNKCIJØ**

### **5.6 Elektroninio Programø Gido naudojimas**

EPG yra elektroninis programų gidas, kuris rodo skaitmeniniu kanalu TV programu rodymo tvarkaraðèius. Ðis gidas negali bûti naudojamas su analoginiais kanalais. Jûs galite judëti, pasirinkti ir žiūrėti programas pagal laiką, antraštę (pavadinimą) ir žanra.

#### Yra du EPG tipai: ir **"Now and Next" "7 or 8 day".** pasiekiamas visur, <sup>o</sup> **"Now and Next" "7 or 8 day"** veikia tik tam tikrose ðalyse.

EPG meniu galimybës:

- Peržiūrėti dabar transliuojamų skaitmeninių programu saraša.
- Peržiūrėti kokios programos bus transliuojamos.
- 

### **EPG ájungimas**

### **Pastaba**

Pirmąjį kartą įsijungus EPG, jūs galite būti papraðyti atlikti atnaujinimus. Tokiu atveju sekite ekrane atsirandanèiomis instrukcijomis.

**1.** Nuotolinio valdymo pulte spauskite  $\varpi$  G**UIDE.** Ekrane pasirodys "Now and Next" EPG, <sup>o</sup> taip pat ir detali informacija apie žiūrima kanala.

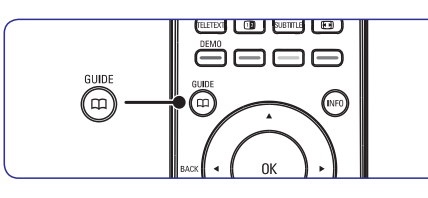

Naudokitës nuotolinio valdymo pulto spalvø **2.**mygtukais, kad pasiektumëte ðias funkcijas:

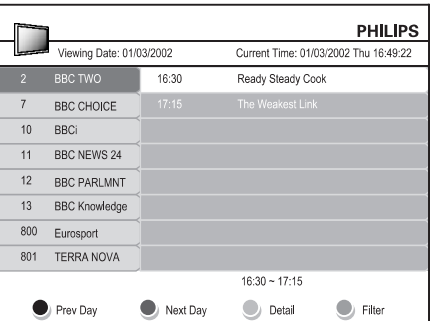

- **3.** Naudokitės spalvų mygtukais, kad pasiektumėte 7 ar 8 dienų EPG.
- Sugrupuoti programas pagal þanrà. : Parodo vakarykðtës dienos EPG.● **• Prev Day (Raudonas)**: Parodo vakarykštės
	- **Next Day (Žalias)**: Parodo rytojaus dienos EPG.
	- **Detail (Geltonas)**: Parodo šios programos apraðymà.
	- **Filter (Mėlynas):** Programų grupavimas.

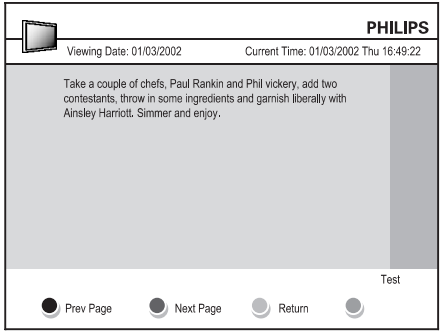

**4.** Spauskite **CD GUIDE**, kad išjungtumėte EPG.